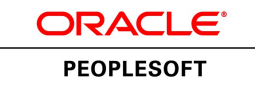

# PeopleSoft eProfile 9.1 PeopleBook

**March 2012**

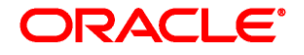

PeopleSoft eProfile 9.1 PeopleBook SKU hcm91fp2hepl-b0312

Copyright © 1988, 2012, Oracle and/or its affiliates. All rights reserved.

#### **Trademark Notice**

Oracle and Java are registered trademarks of Oracle and/or its affiliates. Other names may be trademarks of their respective owners.

#### **License Restrictions Warranty/Consequential Damages Disclaimer**

This software and related documentation are provided under a license agreement containing restrictions on use and disclosure and are protected by intellectual property laws. Except as expressly permitted in your license agreement or allowed by law, you may not use, copy, reproduce, translate, broadcast, modify, license, transmit, distribute, exhibit, perform, publish or display any part, in any form, or by any means. Reverse engineering, disassembly, or decompilation of this software, unless required by law for interoperability, is prohibited.

#### **Warranty Disclaimer**

The information contained herein is subject to change without notice and is not warranted to be error-free. If you find any errors, please report them to us in writing.

#### **Restricted Rights Notice**

If this is software or related documentation that is delivered to the U.S. Government or anyone licensing it on behalf of the U.S. Government, the following notice is applicable:

U.S. GOVERNMENT END USERS: Oracle programs, including any operating system, integrated software, any programs installed on the hardware, and/or documentation, delivered to U.S. Government end users are "commercial computer software" pursuant to the applicable Federal Acquisition Regulation and agencyspecific supplemental regulations. As such, use, duplication, disclosure, modification, and adaptation of the programs, including any operating system, integrated software, any programs installed on the hardware, and/or documentation, shall be subject to license terms and license restrictions applicable to the programs. No other rights are granted to the U.S. Government.

#### **Hazardous Applications Notice**

This software or hardware is developed for general use in a variety of information management applications. It is not developed or intended for use in any inherently dangerous applications, including applications that may create a risk of personal injury. If you use this software or hardware in dangerous applications, then you shall be responsible to take all appropriate failsafe, backup, redundancy, and other measures to ensure its safe use. Oracle Corporation and its affiliates disclaim any liability for any damages caused by use of this software or hardware in dangerous applications.

#### **Third Party Content, Products, and Services Disclaimer**

This software or hardware and documentation may provide access to or information on content, products and services from third parties. Oracle Corporation and its affiliates are not responsible for and expressly disclaim all warranties of any kind with respect to third-party content, products, and services. Oracle Corporation and its affiliates will not be responsible for any loss, costs, or damages incurred due to your access to or use of third-party content, products, or services.

# **Contents**

#### **Preface**

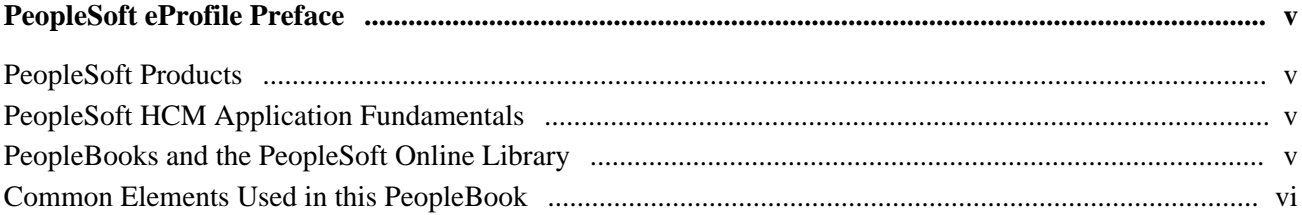

#### **Chapter 1**

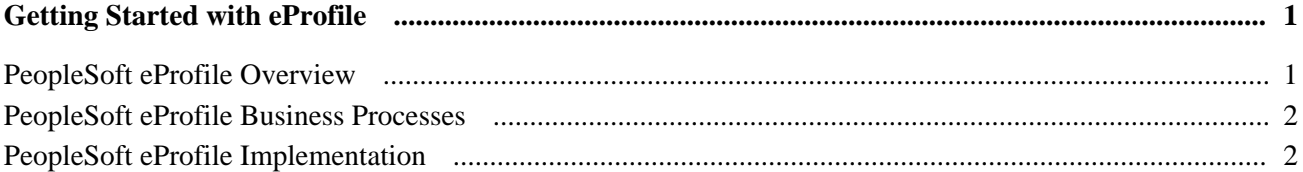

#### **Chapter 2**

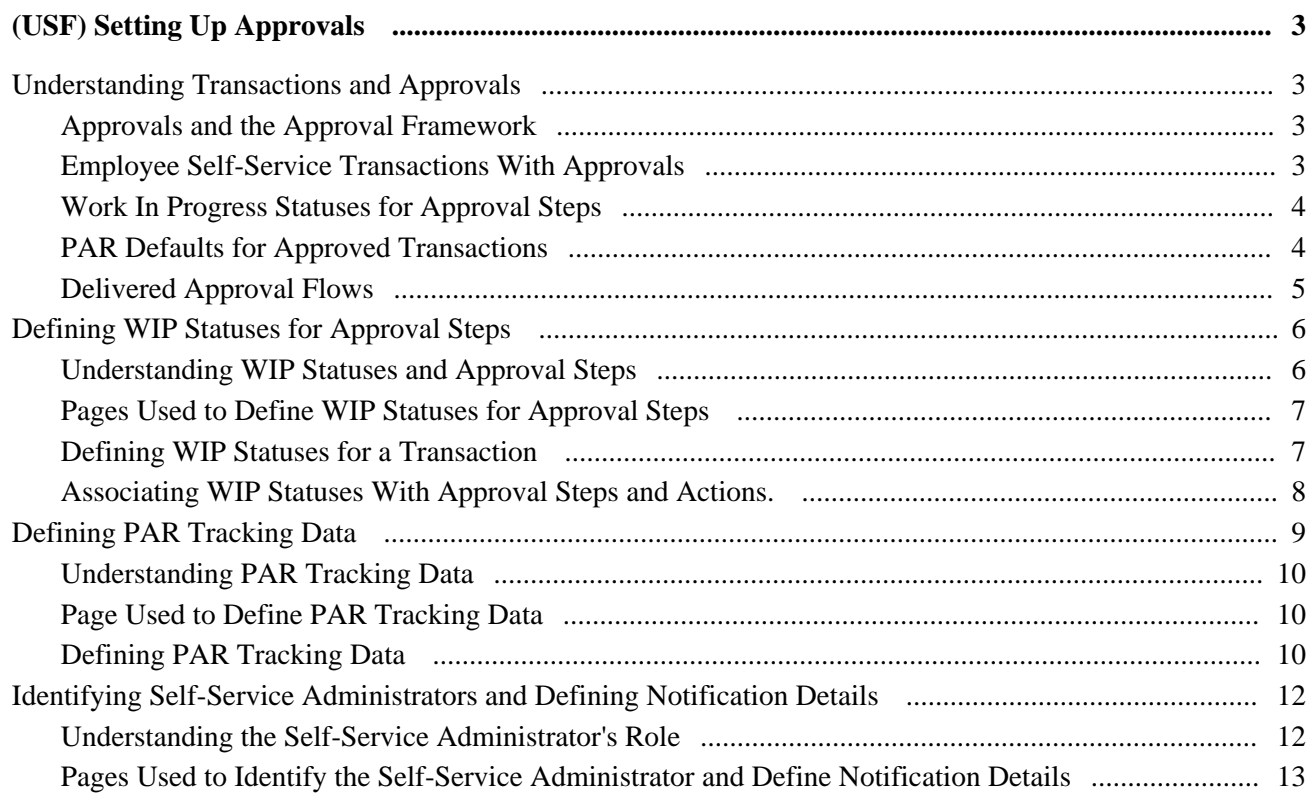

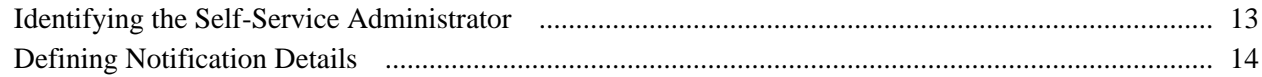

#### **Chapter 3**

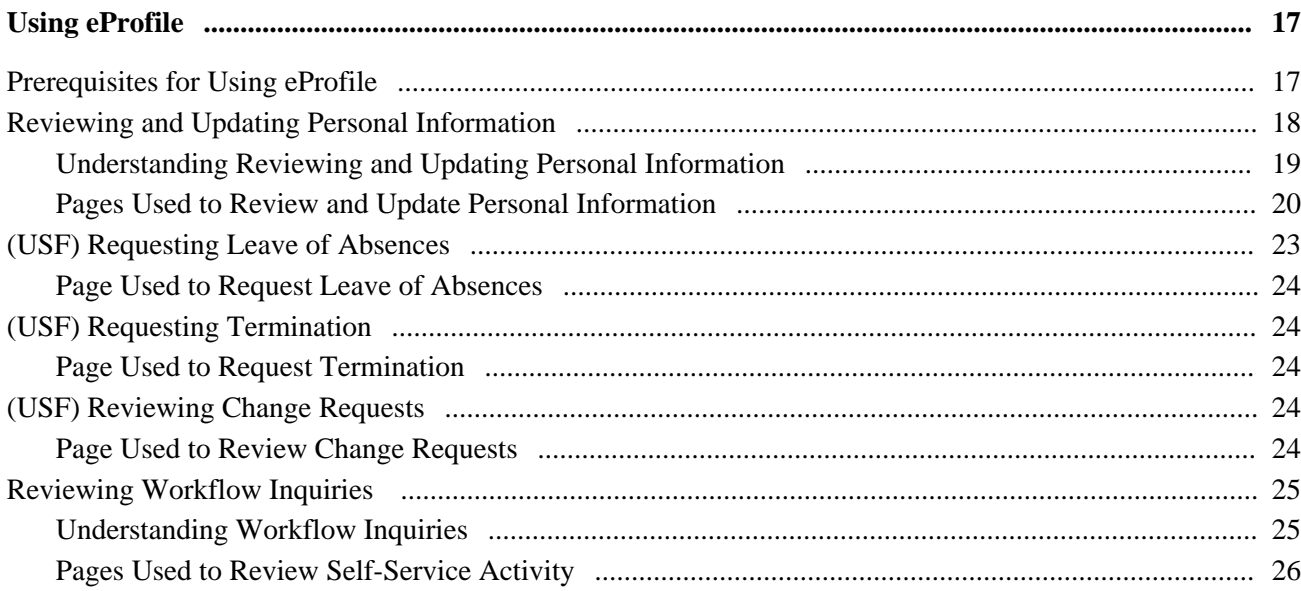

#### **Appendix A**

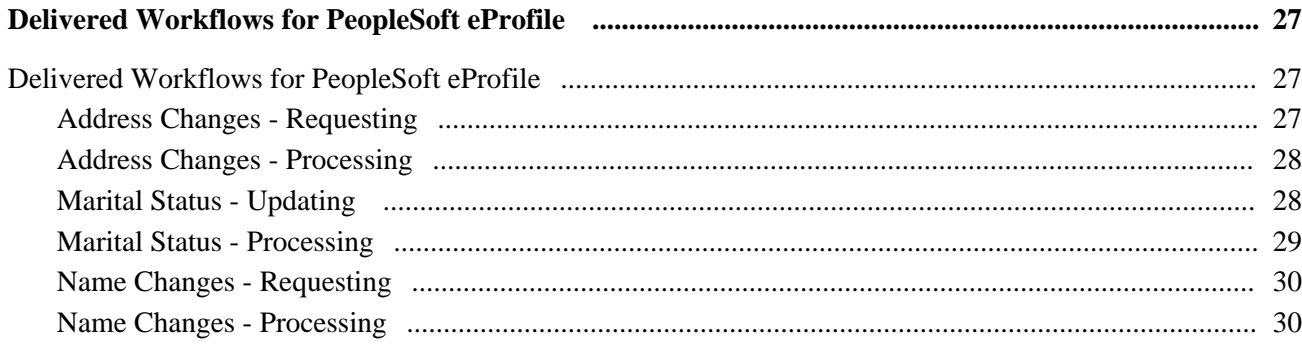

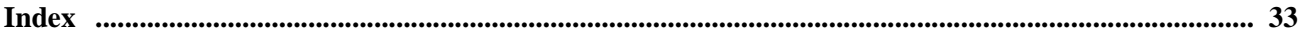

# <span id="page-4-0"></span>**PeopleSoft eProfile Preface**

This preface discusses:

- PeopleSoft products.
- PeopleSoft HCM Application Fundamentals.
- Common elements used in this PeopleBook.

**Note.** This PeopleBook documents only page elements that require additional explanation. If a page element is not documented with the process or task in which it is used, then either it requires no additional explanation or it is documented with common elements for the section, chapter, PeopleBook, or product line.

# <span id="page-4-1"></span>**PeopleSoft Products**

This PeopleBook refers to the following PeopleSoft product: PeopleSoft eProfile.

# <span id="page-4-2"></span>**PeopleSoft HCM Application Fundamentals**

The *PeopleSoft eProfile PeopleBook* provides you with implementation and processing information for your PeopleSoft eProfile system. Additionally, essential information describing the setup and design of your system appears in a companion volume of documentation called *PeopleSoft HCM Application Fundamentals PeopleBook.* Each PeopleSoft product line has its own version of this documentation.

**Note.** One or more pages in PeopleSoft eProfile operate in deferred processing mode. Deferred processing is described in the preface in the *PeopleSoft HCM Application Fundamentals PeopleBook.*

#### **See Also**

*PeopleSoft HCM 9.1 Application Fundamentals PeopleBook*, "PeopleSoft HCM Application Fundamentals Preface"

## <span id="page-4-3"></span>**PeopleBooks and the PeopleSoft Online Library**

A companion PeopleBook called *PeopleBooks and the PeopleSoft Online Library* contains general information, including:

- Understanding the PeopleSoft online library and related documentation.
- How to send PeopleSoft documentation comments and suggestions to Oracle.
- How to access hosted PeopleBooks, downloadable HTML PeopleBooks, and downloadable PDF PeopleBooks as well as documentation updates.
- Understanding PeopleBook structure.
- Typographical conventions and visual cues used in PeopleBooks.
- ISO country codes and currency codes.
- PeopleBooks that are common across multiple applications.
- Common elements used in PeopleBooks.
- Navigating the PeopleBooks interface and searching the PeopleSoft online library.
- Displaying and printing screen shots and graphics in PeopleBooks.
- How to manage the locally installed PeopleSoft online library, including web site folders.
- Understanding documentation integration and how to integrate customized documentation into the library.
- Application abbreviations found in application fields.

You can find *PeopleBooks and the PeopleSoft Online Library* in the online PeopleBooks Library for your PeopleTools release.

## <span id="page-5-0"></span>**Common Elements Used in this PeopleBook**

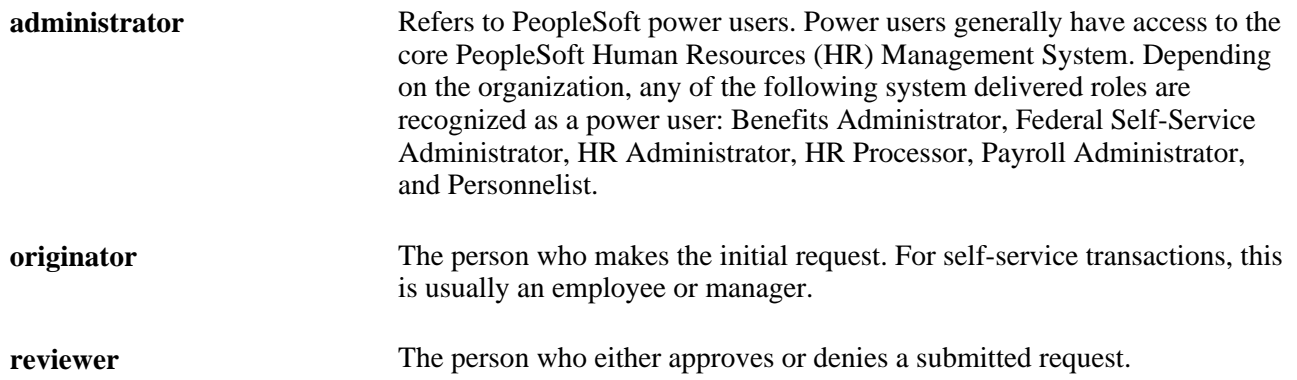

### **Chapter 1**

# <span id="page-6-2"></span><span id="page-6-0"></span>**Getting Started with eProfile**

This chapter provides an overview of PeopleSoft eProfile and discusses:

- eProfile business processes.
- eProfile implementation.

## <span id="page-6-1"></span>**PeopleSoft eProfile Overview**

<span id="page-6-3"></span>eProfile is a collaborative application that enables employees to maintain their own profiles, thereby decreasing administrative time, costs and increasing data integrity. eProfile ensures that data changes comply with your organization's requirements.

With this application, employees can view, update, and request changes to their personal data, such as:

- Email address.
- Emergency contacts.
- Ethnicity.
- Home and mailing addresses.
- Instant message IDs.
- Marital status.
- Name change.
- Personal information.
- Phone numbers.
- Completing and submitting I-9 information.

For U.S. federal customers, additional transactions include:

- Checking the status of requests they have submitted.
- Requesting a leave of absence.
- Requesting a termination.

## <span id="page-7-0"></span>**PeopleSoft eProfile Business Processes**

<span id="page-7-3"></span>PeopleSoft eProfile supports these business processes:

- Maintaining name, address, phone number, marital status, date of birth, and other data.
- Requesting leaves of absence or terminations (U.S. federal employees).
- Determining how workflow notifications are received.

## <span id="page-7-1"></span>**PeopleSoft eProfile Implementation**

<span id="page-7-2"></span>PeopleSoft Setup Manager enables you to generate a list of setup tasks for your organization based on the features that you are implementing. The setup tasks include the components that you must set up, listed in the order in which you must enter data into the component tables, and links to the corresponding PeopleBook documentation.

#### **Other Sources of Information**

In the planning phase of your implementation, take advantage of all sources of information about the PeopleSoft system, including installation guides, table-loading sequences, data models, and business process maps.

#### **See Also**

*PeopleSoft HCM 9.1 Application Fundamentals PeopleBook*, "PeopleSoft HCM Application Fundamentals Preface"

*PeopleTools 8.52: PeopleSoft Setup Manager PeopleBook.*

### **Chapter 2**

# <span id="page-8-6"></span><span id="page-8-0"></span>**(USF) Setting Up Approvals**

This chapter provides an overview of transactions and approvals and discusses how to:

- Define WIP statuses for approval steps.
- Define Personnel Action Request (PAR) tracking data.
- Identify self-service administrators and define notification details.

## <span id="page-8-1"></span>**Understanding Transactions and Approvals**

<span id="page-8-4"></span>This overview discusses:

- Approvals and the Approval Framework.
- Employee self-service transactions with approvals.
- Work in progress statuses for approval steps.
- PAR defaults for approved transactions.
- Delivered approval flows.

#### <span id="page-8-2"></span>**Approvals and the Approval Framework**

<span id="page-8-5"></span>The system uses the generic Approval Framework to manage approvals for federal self-service transactions. The Approval Framework is a tool for creating, running, and managing approval processes. Approval workflow is triggered when a requester submits a transaction, such as a promotion. The application hands the transaction over to the Approval Framework, which finds the appropriate approval process definition and launches the approval workflow. The approval process definition controls who must approve the transaction and in what order. Administrators have the ability to monitor the status of Approval Framework approval transactions and to perform various actions on submitted transactions.

See *PeopleSoft HCM 9.1 Application Fundamentals PeopleBook*, "Setting Up and Working with Approvals."

#### <span id="page-8-3"></span>**Employee Self-Service Transactions With Approvals**

PeopleSoft eProfile includes three federal self-service transactions that include Approval Framework approval processing:

Name change.

- Address change.
- Marital status change.

**Note.** The Change Phone Number transaction does not use the approval process. When the request is submitted, it automatically updates the PeopleSoft HR tables.

The Request Leave of Absence and Request Termination transactions use the USFED approval transaction definitions that write directly to the PAR tables. The USFED transaction uses PeopleSoft Workflow (and not the Approval Framework) to manage approvals

See *PeopleSoft HCM 9.1 Application Fundamentals PeopleBook*, "(USF) Setting Up the Work-in-Progress Management System."

### <span id="page-9-0"></span>**Work In Progress Statuses for Approval Steps**

<span id="page-9-3"></span>The federal work-in-progress (WIP) management system works in tandem with approval processing to automate the tracking and processing of personnel action requests as they move through the steps of the approval process. Each transaction is configured to use specific WIP statuses at each stage of the approval process.

Because the Approval Framework is a generic workflow approval engine, additional setup outside of the Approval Framework is necessary so that you can associated federal work in progress statuses with approval steps.

**Note.** When associating WIP statuses with approval steps, you manually set up the steps that represent your approval processing steps. If you modify the delivered approval process, take care to keep these step definitions in sync with the Approval Framework process definitions.

See [Chapter 2, "\(USF\) Setting Up Approvals," Defining WIP Statuses for Approval Steps, page 6.](#page-11-0)

#### <span id="page-9-1"></span>**PAR Defaults for Approved Transactions**

<span id="page-9-2"></span>In PeopleSoft HR, the Personnel Action Request (PAR) system automatically routes a wide variety of requests to reviewing officials in human resources. PAR processing is separate from the Approval Framework approval process and occurs only after all Approval Framework approvals are complete, at which point a component interface automatically pushes the transaction data to the PAR tables.

To support the push to the PAR system, you must provide default values for certain fields that are required in the PAR tables and that are not normally entered by the employee who originates the self-service request.

See [Chapter 2, "\(USF\) Setting Up Approvals," Defining PAR Tracking Data, page 9.](#page-14-0)

This process flow diagram illustrates how employee self-service transactions first go through Approval Framework approvals, then get sent to federal PAR processing before any data changes are made to core HR tables:

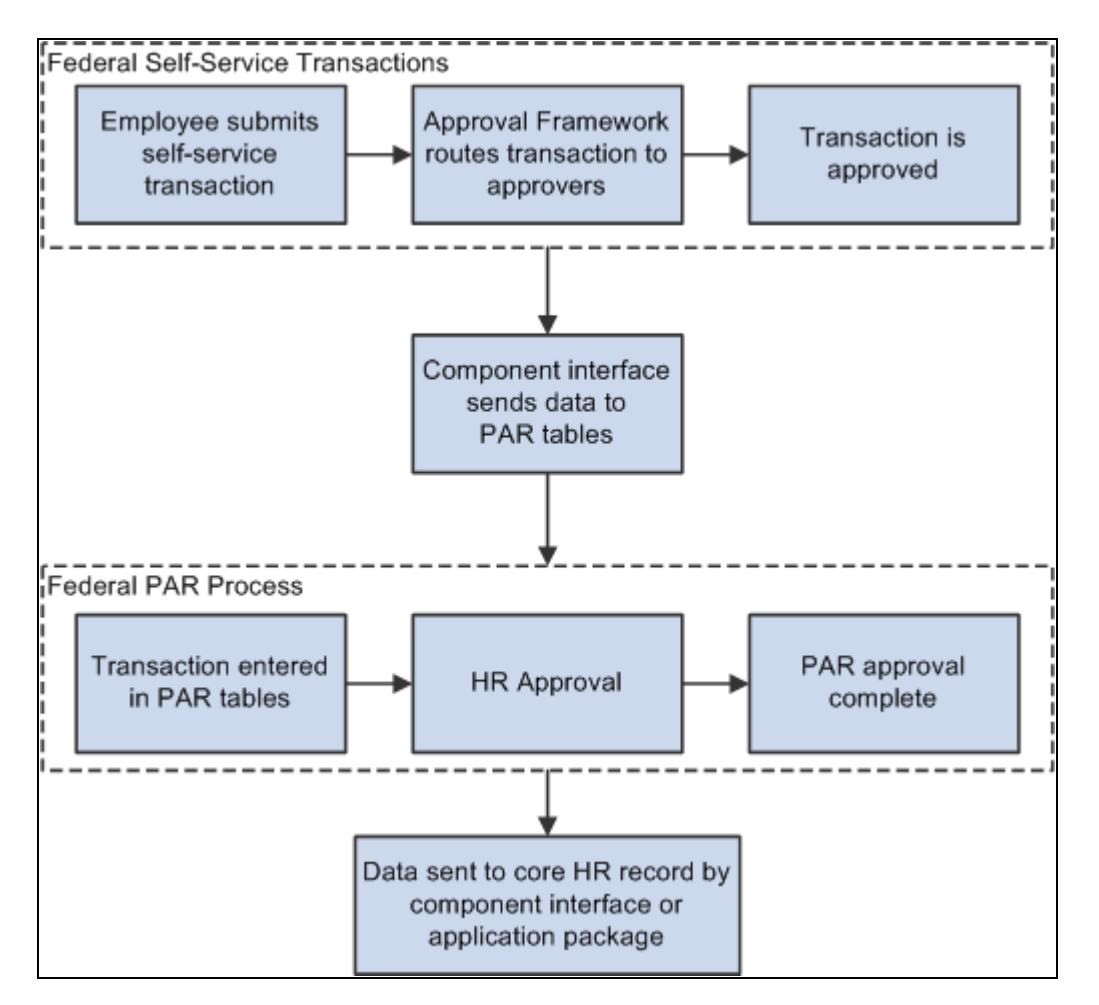

Process flow for employee self-service transactions

#### <span id="page-10-0"></span>**Delivered Approval Flows**

The Approval Framework controls the approval processes for both manager and employee transactions. PeopleSoft delivers fully configured approval processes (including WIP statuses) for all of the U.S. federal self-service transactions. As long as you use the delivered approval processes, no additional configuration is necessary, but you can use the common Approval Framework pages to review (or modify) the delivered configuration.

#### **Approval Framework Process Definitions**

These are the Approval Framework process definitions for the PeopleSoft eProfile federal transactions:

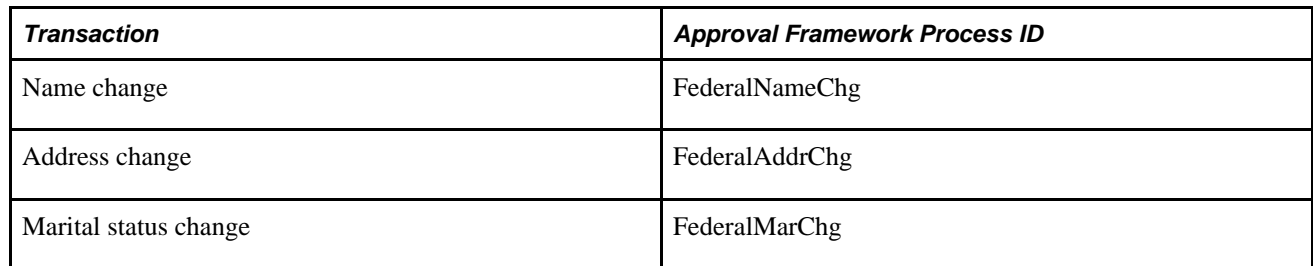

Approval Framework process definitions include steps for each approver. (The initial request does not get defined as a step.) All three of the delivered process definitions provide a two-step approval process, and each approver has the option to approve or deny the transaction. If either approver denies the transaction, the system closes the request and notifies the originator of the denial.

If both approvers approve the transaction, the system updates the PAR tables (the Federal Job, Federal Personal Data, and the employee tracking tables), which in turn triggers a workflow notification to the person assigned to the Personnelist role.

## <span id="page-11-0"></span>**Defining WIP Statuses for Approval Steps**

<span id="page-11-2"></span>To define WIP statuses for approval steps, use the Approval Transactions (GVT\_WIP\_RECORD) and Approval Flow (GVT\_WIP\_ACTVTY) components.

This section provides an overview of WIP statuses and approval steps and discusses how to:

- Define WIP statuses for a transaction.
- Associating WIP statuses with approval steps and actions.

### <span id="page-11-1"></span>**Understanding WIP Statuses and Approval Steps**

<span id="page-11-3"></span>You define the approval steps for your self-service transactions using the Approval Framework. However, additional setup is necessary so that you can associate federal WIP statuses with approval steps.

To define the WIP statuses for approval steps, you must first set up the WIP statuses. Each self-service transaction has its own set of WIP statuses. Oracle delivers a complete set of statuses, but you can review and modify them as necessary.

After defining WIP statuses for each transaction, you need to associate the statuses with the possible actions that can be taken during specific approval steps. When you do this, you to create a row of data for each approval step in the Approval Framework process definition *and* create one additional row to represent the initial request, which does not exist as a step in the Approval Framework process definition. Then, for each approval step, you create a matrix that associates possible actions (such as request, approve, or deny) with the available WIP statuses.

**Note.** When associating WIP statuses with approval steps, you manually set up the steps that represent your approval processing steps. If you modify the delivered approval process, take care to keep these step definitions in sync with the Approval Framework process definitions.

<span id="page-12-5"></span><span id="page-12-3"></span><span id="page-12-2"></span>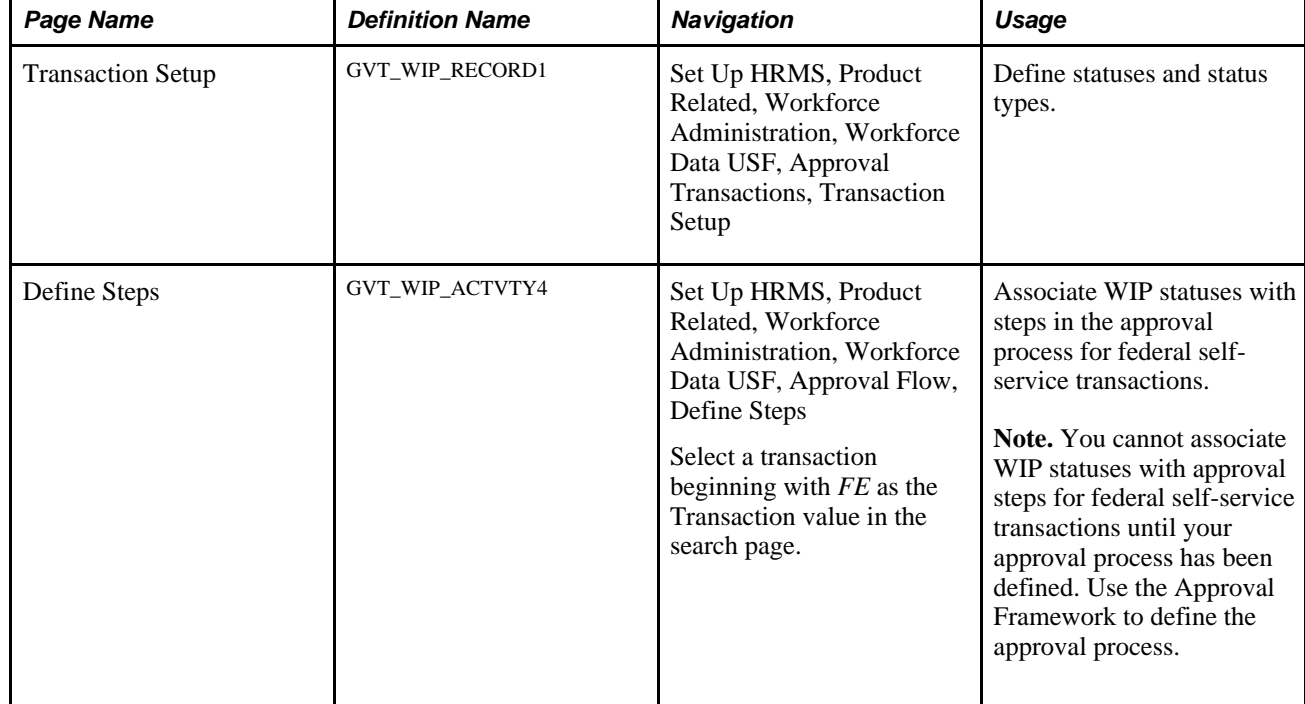

## <span id="page-12-0"></span>**Pages Used to Define WIP Statuses for Approval Steps**

# <span id="page-12-1"></span>**Defining WIP Statuses for a Transaction**

<span id="page-12-4"></span>Access the Transaction Setup page (Set Up HRMS, Product Related, Workforce Administration, Workforce Data USF, Approval Transactions, Transaction Setup).

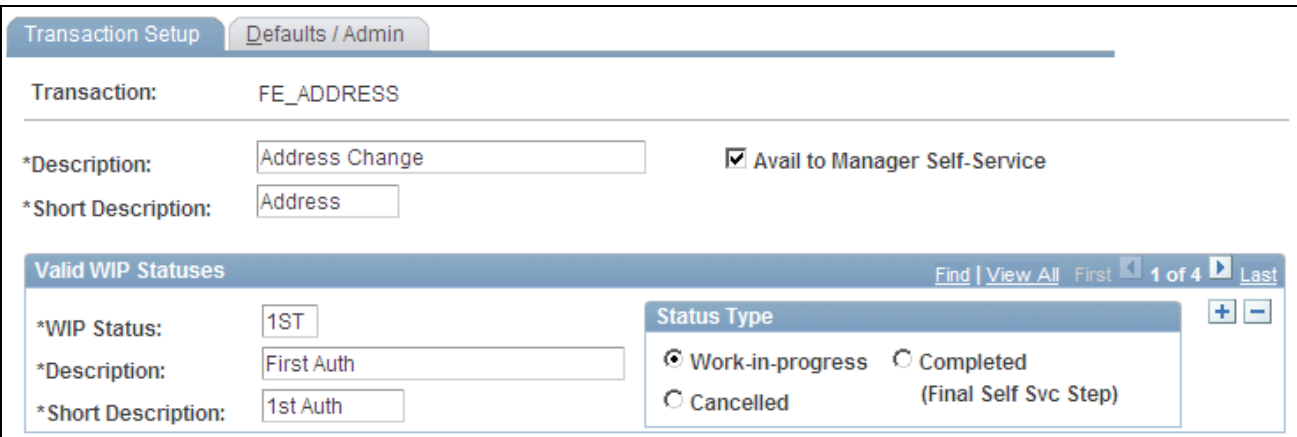

Transaction Setup page

**Transaction** Displays the self-service transaction whose WIP statuses you are defining.

Avail to Manager Self-Service Select this option when setting up approvals for self-service transactions. It (available to manager selfservice) is recommended that you not change this field for the delivered self-service transactions.

#### <span id="page-13-2"></span>**Valid WIP Statuses**

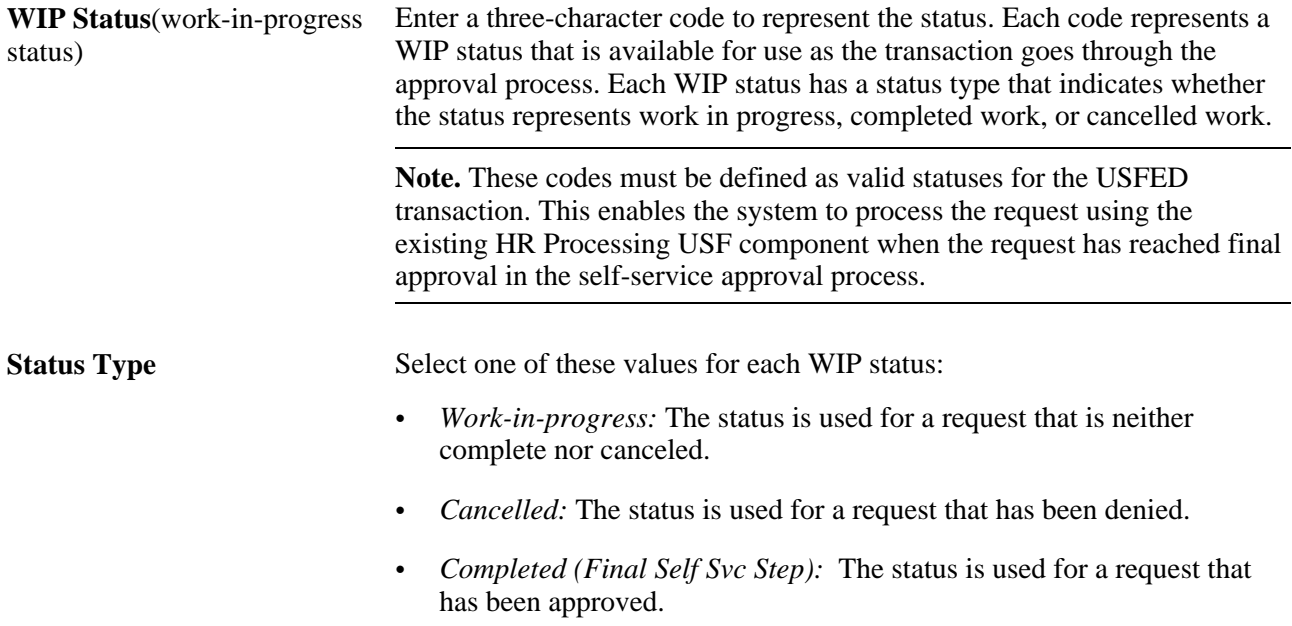

#### <span id="page-13-0"></span>**Associating WIP Statuses With Approval Steps and Actions.**

<span id="page-13-1"></span>Access the Define Steps page (Set Up HRMS, Product Related, Workforce Administration, Workforce Data USF, Approval Flow, Define Steps).

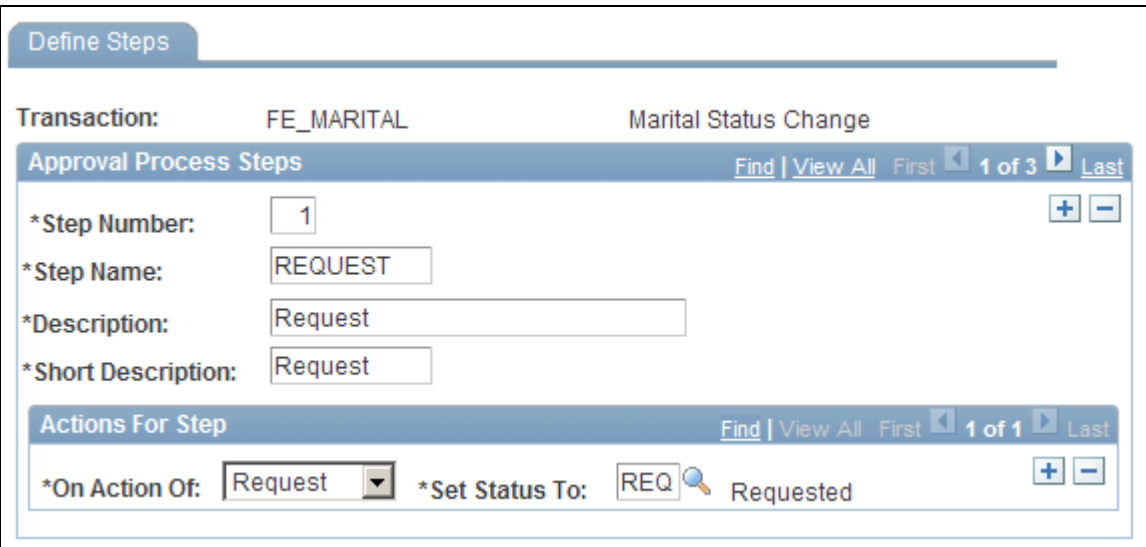

#### Define Steps page

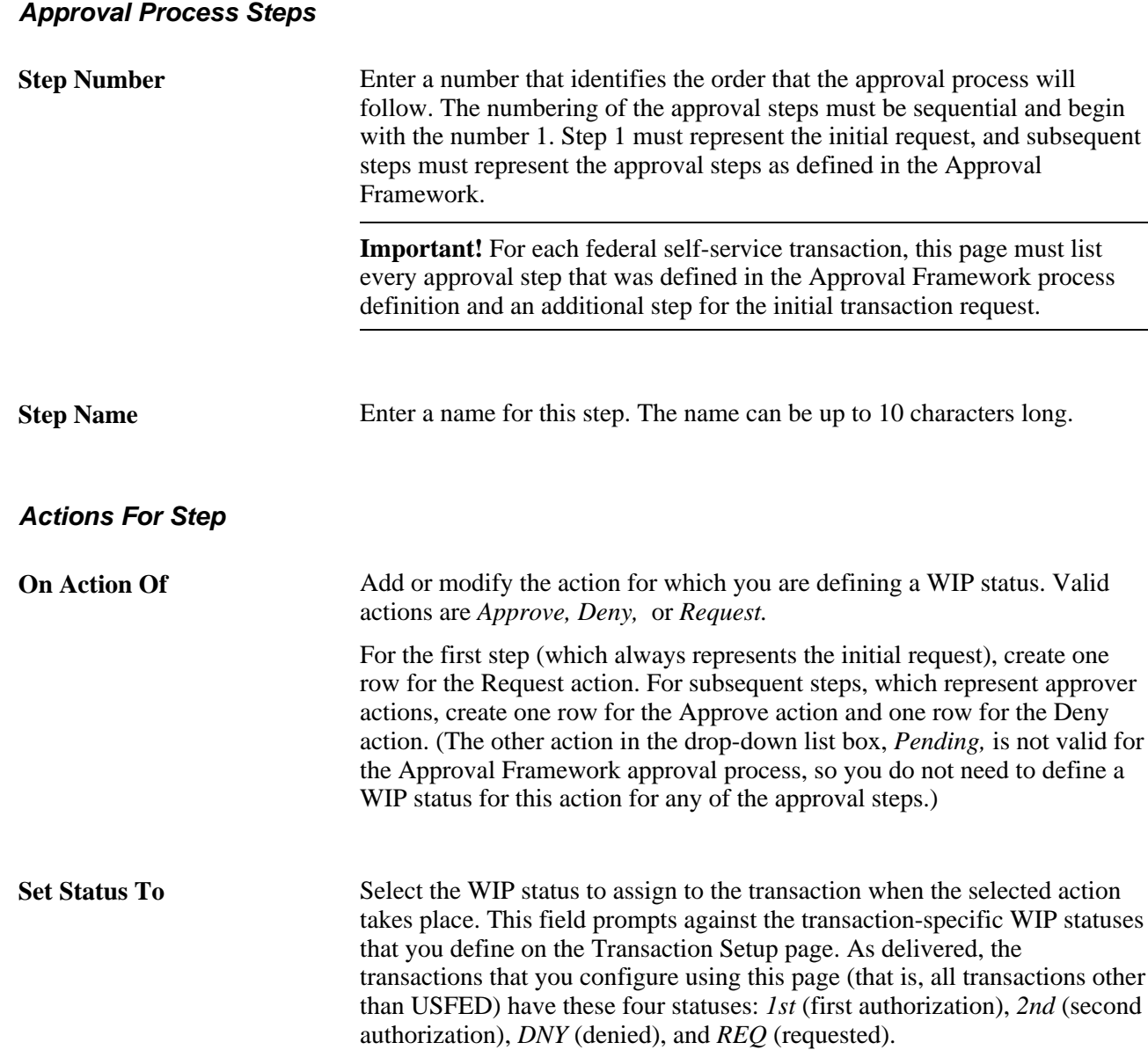

# <span id="page-14-0"></span>**Defining PAR Tracking Data**

<span id="page-14-1"></span>To define PAR tracking data, use the Approval Transactions (GVT\_WIP\_RECORD) component.

This section provides an overview of default PAR data and describes how to enter the PAR tracking data for federal self-service transactions.

## <span id="page-15-0"></span>**Understanding PAR Tracking Data**

Self-service transactions are designed so that employees can easily enter requests to change their own personal data and managers can enter requests to change their direct reports' job data. The government requires that certain information be included with each personnel action request. However, this data would not ordinarily be known by the self-service user.

To ensure that this information is recorded accurately, the system enables you to define the appropriate action/reason codes, Notice of Action (NOA) codes, legal authorities, and PAR remarks for each transaction. This default information is automatically written to the government PAR records when the federal component interface is run at the completion of the final self-service step for the transaction.

#### **See Also**

*PeopleSoft HR 9.1 PeopleBook: Administer Workforce*, "(USF) Administering Personnel Action Requests"

## <span id="page-15-1"></span>**Page Used to Define PAR Tracking Data**

<span id="page-15-3"></span>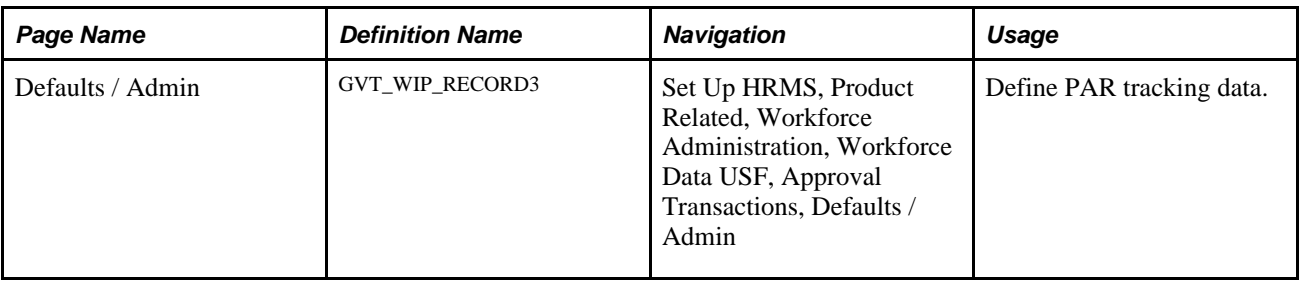

## <span id="page-15-2"></span>**Defining PAR Tracking Data**

<span id="page-15-4"></span>Access the Defaults / Admin page (Set Up HRMS, Product Related, Workforce Administration, Workforce Data USF, Approval Transactions, Defaults / Admin).

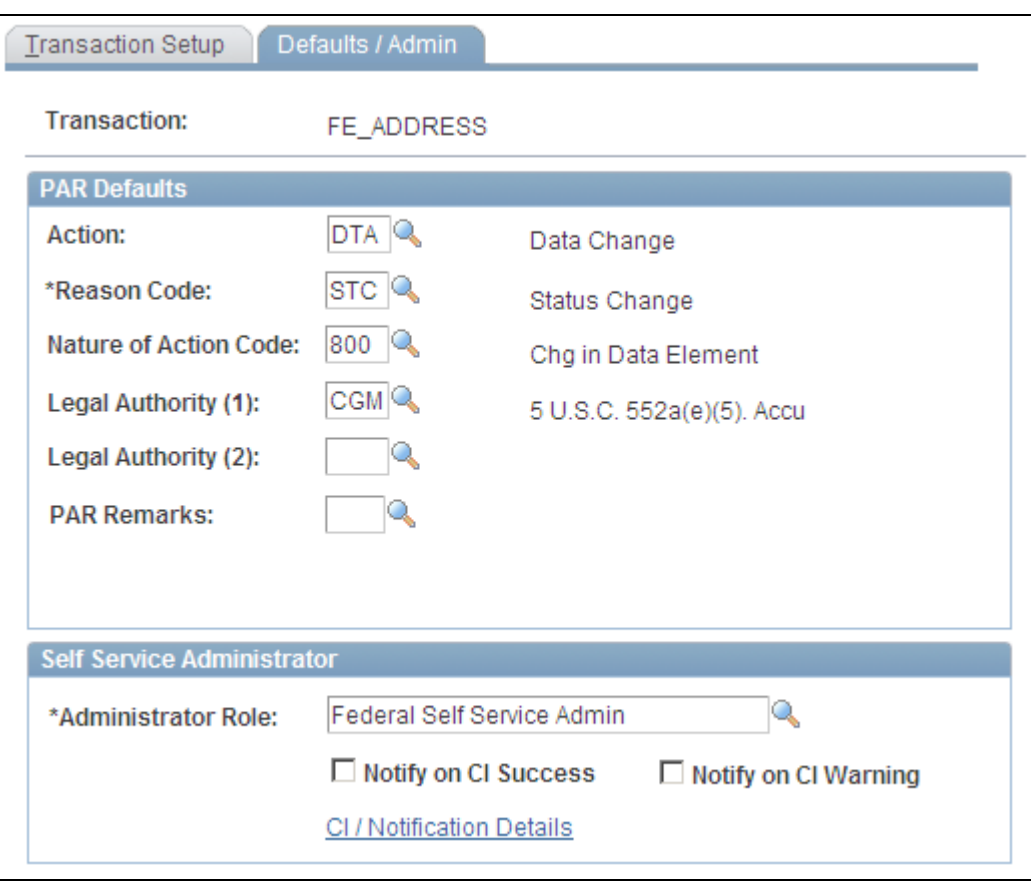

Defaults / Admin page

#### **PAR Defaults**

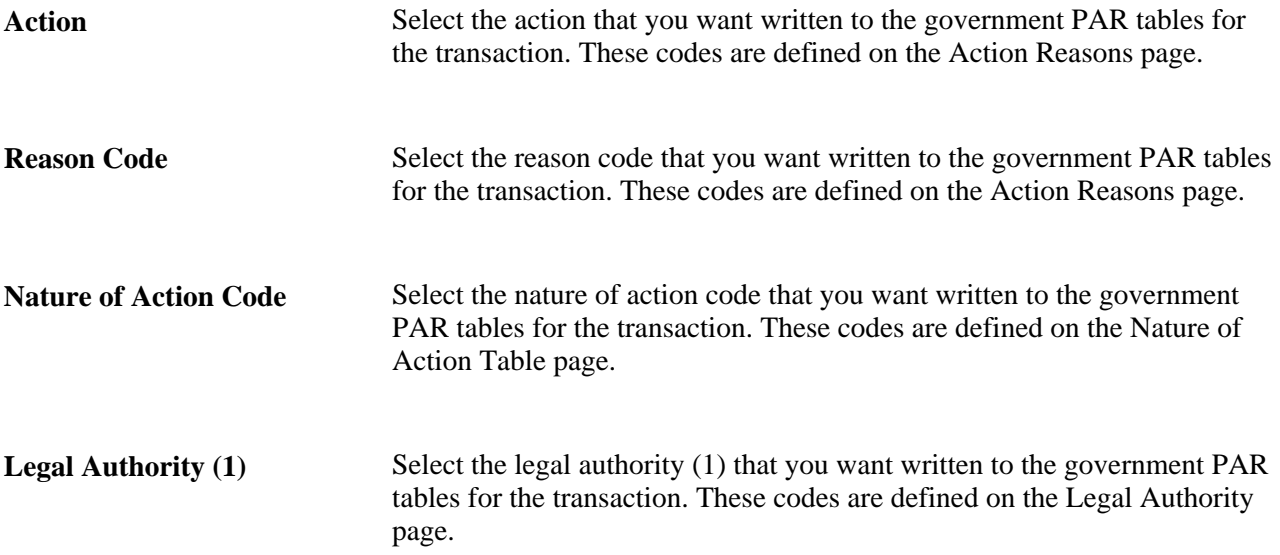

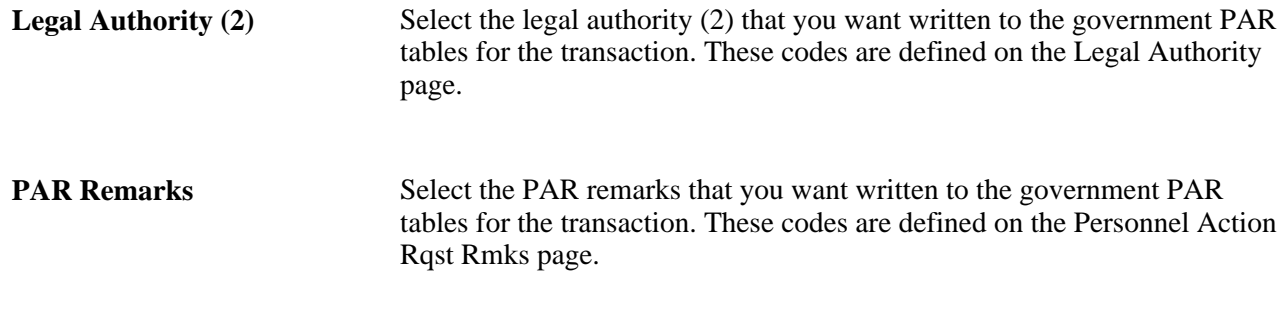

# <span id="page-17-0"></span>**Identifying Self-Service Administrators and Defining Notification Details**

<span id="page-17-2"></span>To identify self-service administrators and define notification details, use the Approval Transactions (GVT\_WIP\_RECORD) component.

This section provides an overview of the self-service administrator's role and discusses how to:

- Identify the self-service administrator.
- Define notification details.

#### <span id="page-17-1"></span>**Understanding the Self-Service Administrator's Role**

Problems may occur when the federal component interface updates the federal PAR tables. The system is designed to recognize:

- Errors
- Warnings
- Successful completions

You use the Defaults / Admin page to define the role of the person that you want to receive the notification when any of these conditions occur.

#### **See Also**

*PeopleSoft HCM 9.1 Application Fundamentals PeopleBook*, "Setting Up and Working with Self-Service Transactions"

## <span id="page-18-0"></span>**Pages Used to Identify the Self-Service Administrator and Define Notification Details**

<span id="page-18-3"></span>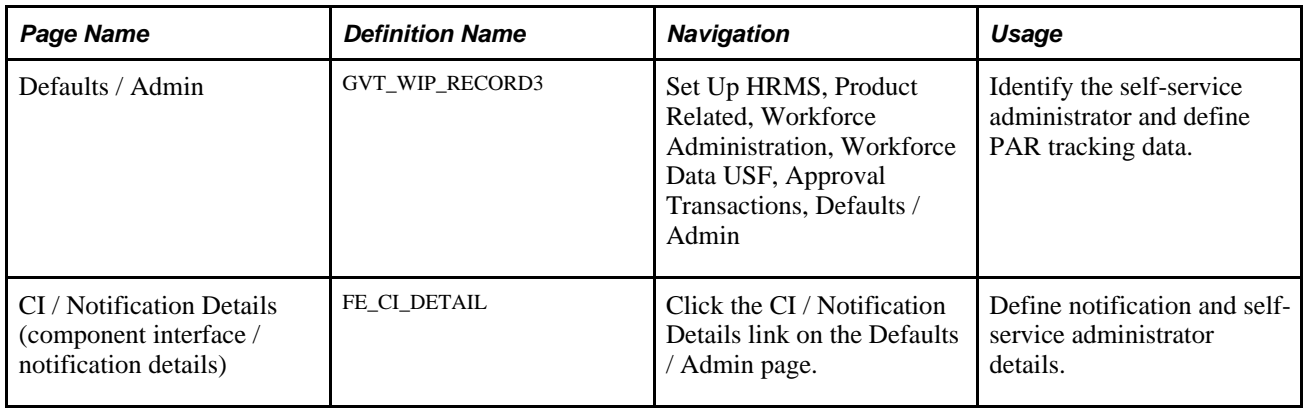

## <span id="page-18-1"></span>**Identifying the Self-Service Administrator**

<span id="page-18-4"></span><span id="page-18-2"></span>Access the Defaults/Admin page (Set Up HRMS, Product Related, Workforce Administration, Workforce Data USF, Approval Transactions, Defaults / Admin).

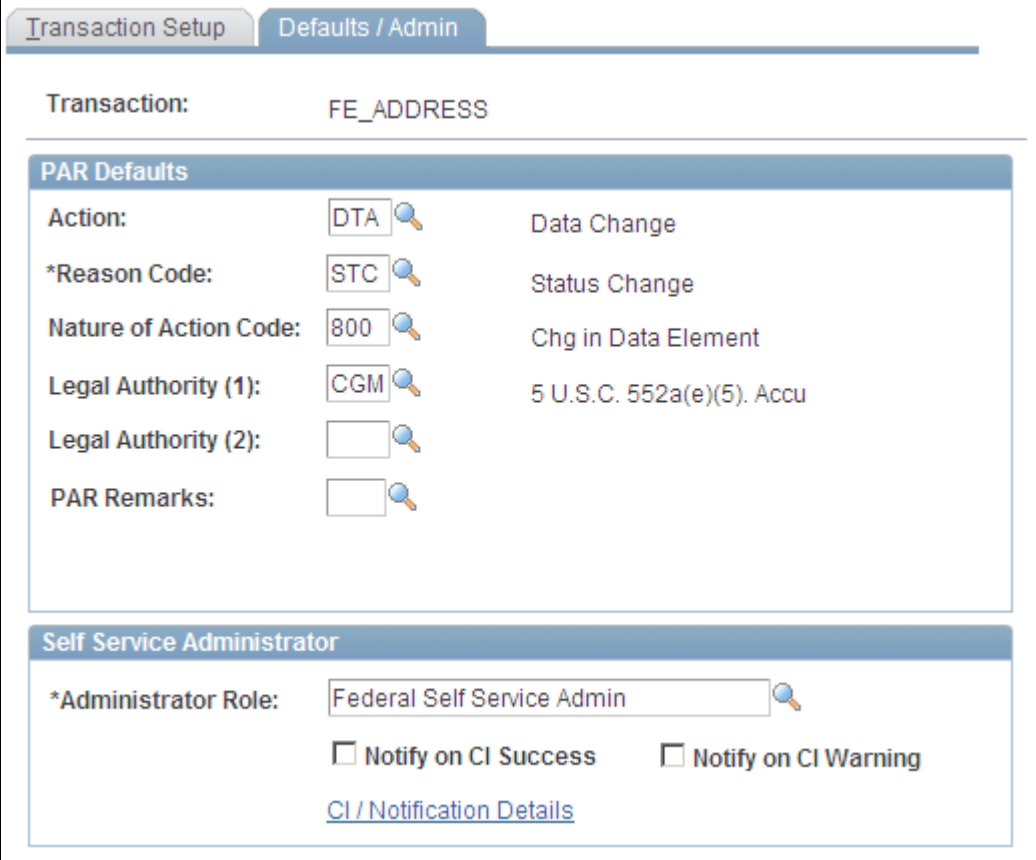

Defaults/Admin page

#### **Self-Service Administrator**

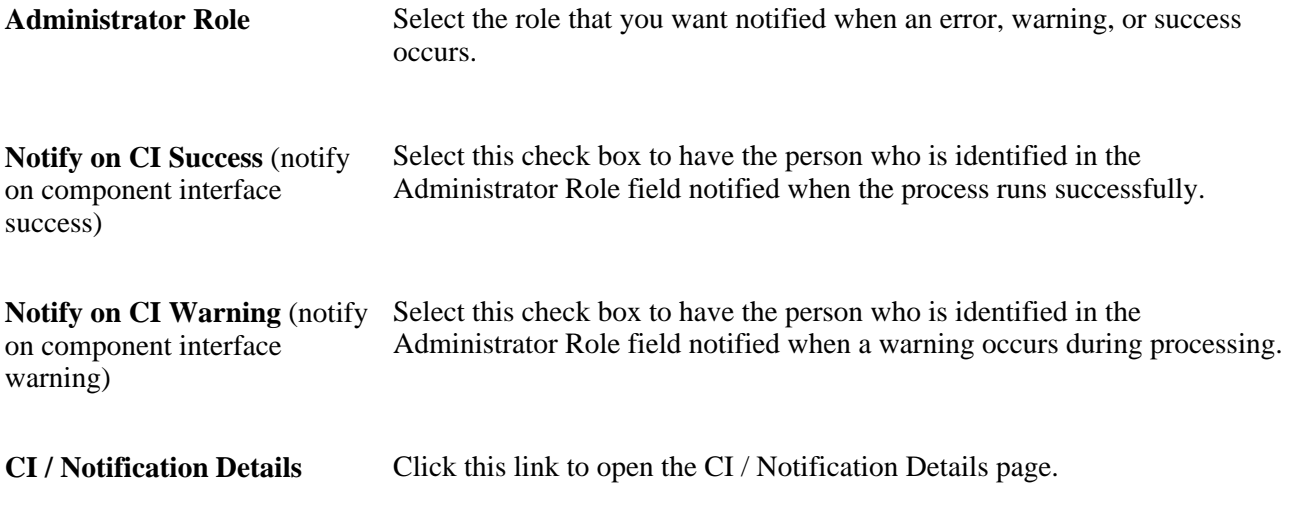

# <span id="page-19-0"></span>**Defining Notification Details**

<span id="page-19-1"></span>Access the CI / Notification Details page (click the CI / Notification Details link on the Defaults / Admin page).

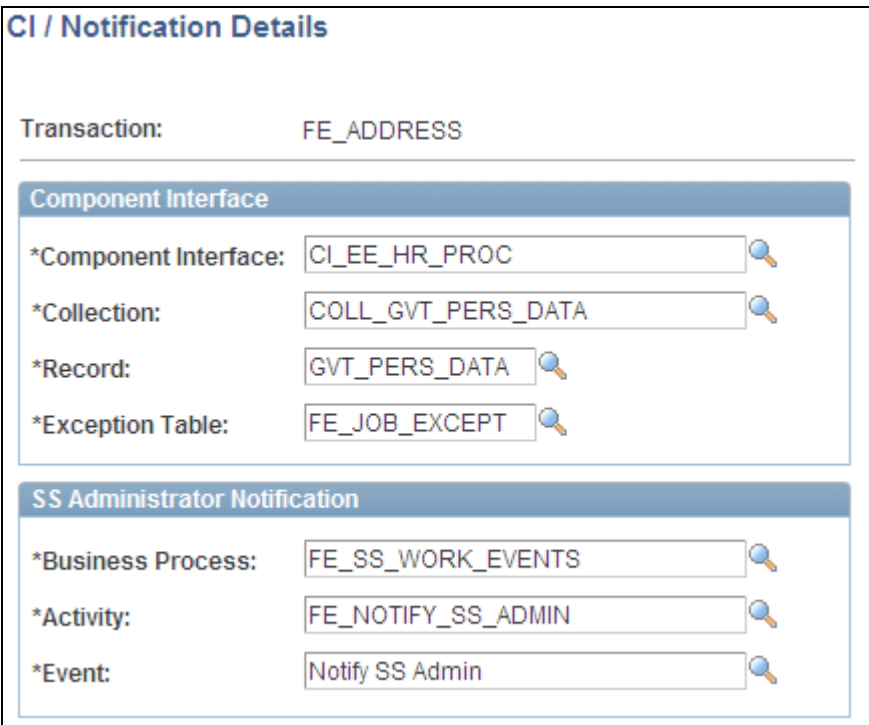

#### CI / Notification Details page

**Note.** It is recommended that you not change the information on this page for the delivered federal selfservice transactions.

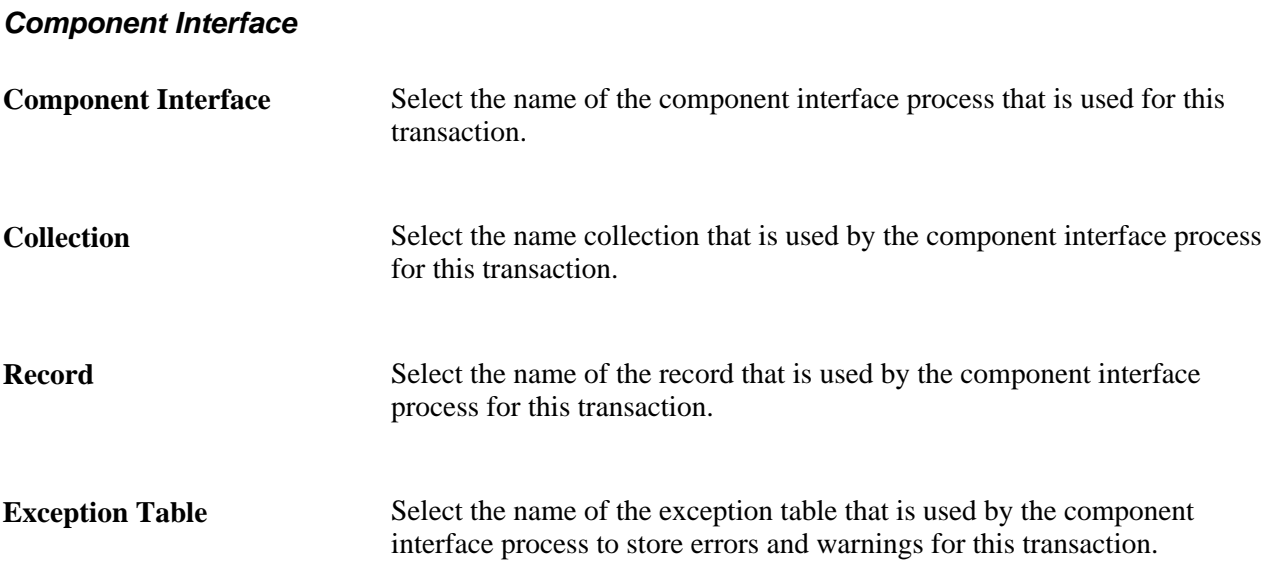

#### **SS Administrator Notification**

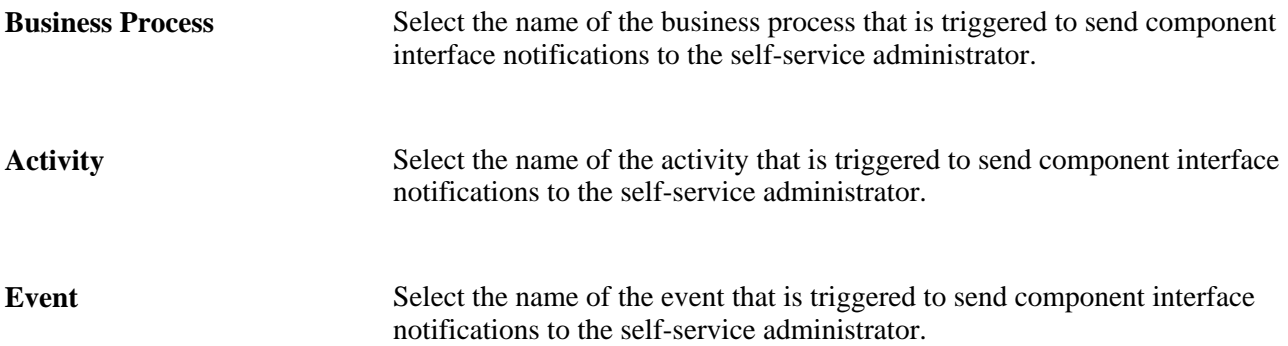

### **Chapter 3**

# <span id="page-22-0"></span>**Using eProfile**

This chapter lists prerequisites and discusses how to:

- Review and update personal information.
- (USF) Request leave of absence.
- (USF) Request termination.
- (USF) Review change requests.
- Review workflow inquiries.

## <span id="page-22-1"></span>**Prerequisites for Using eProfile**

Before you can use the eProfile transactions,

1. Activate eProfile on the Installation Table.

See *PeopleSoft HCM 9.1 Application Fundamentals PeopleBook*, "Setting Up and Installing PeopleSoft HCM," Selecting PeopleSoft Applications for Your Installation.

2. Define position management on the HRMS Options page.

The position management setting determines whether automatic updates, by nonadministrators, are allowed for certain transactions. Automatic updates can occur only if position data is not affected.

See *PeopleSoft HCM 9.1 Application Fundamentals PeopleBook*, "Setting Up and Installing PeopleSoft HCM," Selecting HRMS Options.

See *PeopleSoft HCM 9.1 Application Fundamentals PeopleBook*, "Setting Up and Working with Self-Service Transactions."

3. Set up security.

eProfile uses permission lists, roles, and user profiles to authorize or deny access to transactions and data. The following table lists the permissions and roles delivered with eProfile:

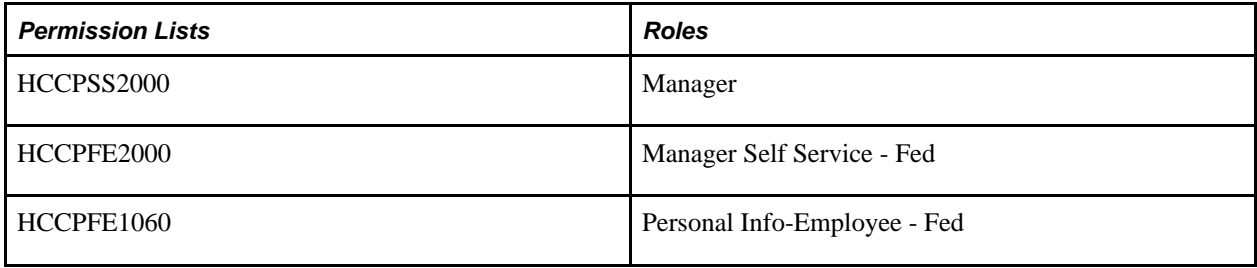

**Note.** Remember to enter an email address for each user profile; otherwise, email routings that are used by workflow will not work.

See *PeopleSoft HCM 9.1 Application Fundamentals PeopleBook*, "Setting Up and Administering HCM Security."

4. Define whether a transaction automatically updates the database.

Use the Self Service Workflow Configurations page to define whether the transaction will update the database without an administrator's intervention.

See *PeopleSoft HCM 9.1 Application Fundamentals PeopleBook*, "Setting Up and Working with Self-Service Transactions," Setting Up Approvals and Database Updates.

5. Define rules for workflow notifications.

Workflow can be set up to notify the administrator when a transaction successfully updates the database and when the system detects a warning with the update.

See *PeopleSoft HCM 9.1 Application Fundamentals PeopleBook*, "Setting Up and Working with Self-Service Transactions," Setting Up Administrator Notification Rules.

6. Set up the manager's data access to his or her direct reports.

eProfile uses access types to control a manager's access to employee data. Normally, the manager who initiates a transaction can view only data for his or her direct reports. Access types enable the system to determine who reports to the initiating manager.

See *PeopleSoft HCM 9.1 Application Fundamentals PeopleBook*, "Working with Common Components," Configuring Direct Reports Functionality.

7. Configure the USFED WIP transaction.

<span id="page-23-1"></span>See *PeopleSoft HCM 9.1 Application Fundamentals PeopleBook*, "(USF) Setting Up the Work-in-Progress Management System."

## <span id="page-23-0"></span>**Reviewing and Updating Personal Information**

This section provides an overview of reviewing and updating personal information and lists the pages that are used to review and update personal information.

## <span id="page-24-0"></span>**Understanding Reviewing and Updating Personal Information**

PeopleSoft delivers the following transactions that enable employees to view, add, change, and delete personal information in the PeopleSoft database.

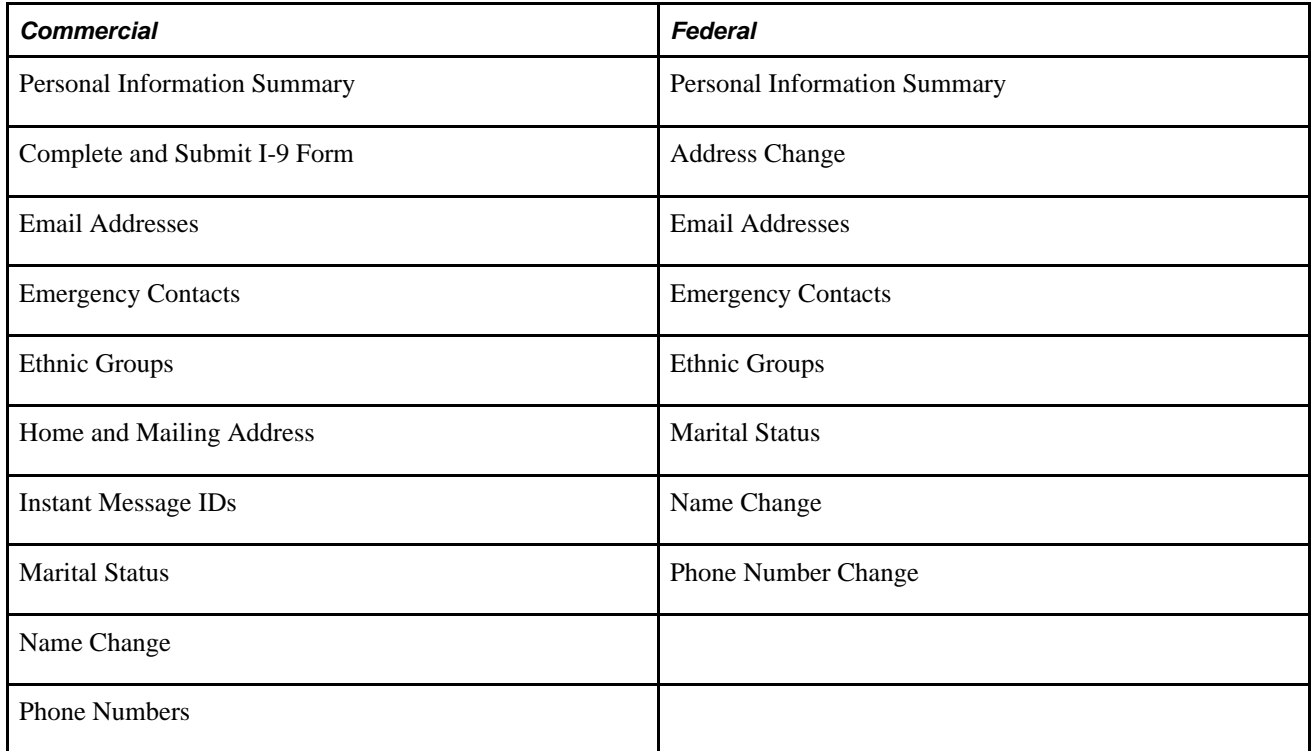

The following transactions can be configured to automatically update the database and send notifications to the administrator:

- Name change
- Marital status change
- Address change

If workflow is activated, when a user performs one of these transactions, the system automatically routes the transaction request to the appropriate person for approval. Updating your personal information becomes a two-step process:

- 1. The employee submits the change request.
- 2. The administrator finalizes the change request.

(USF) When the request has been submitted, employees can review the status of the change requests that they have submitted.

# <span id="page-25-0"></span>**Pages Used to Review and Update Personal Information**

<span id="page-25-4"></span><span id="page-25-3"></span><span id="page-25-2"></span><span id="page-25-1"></span>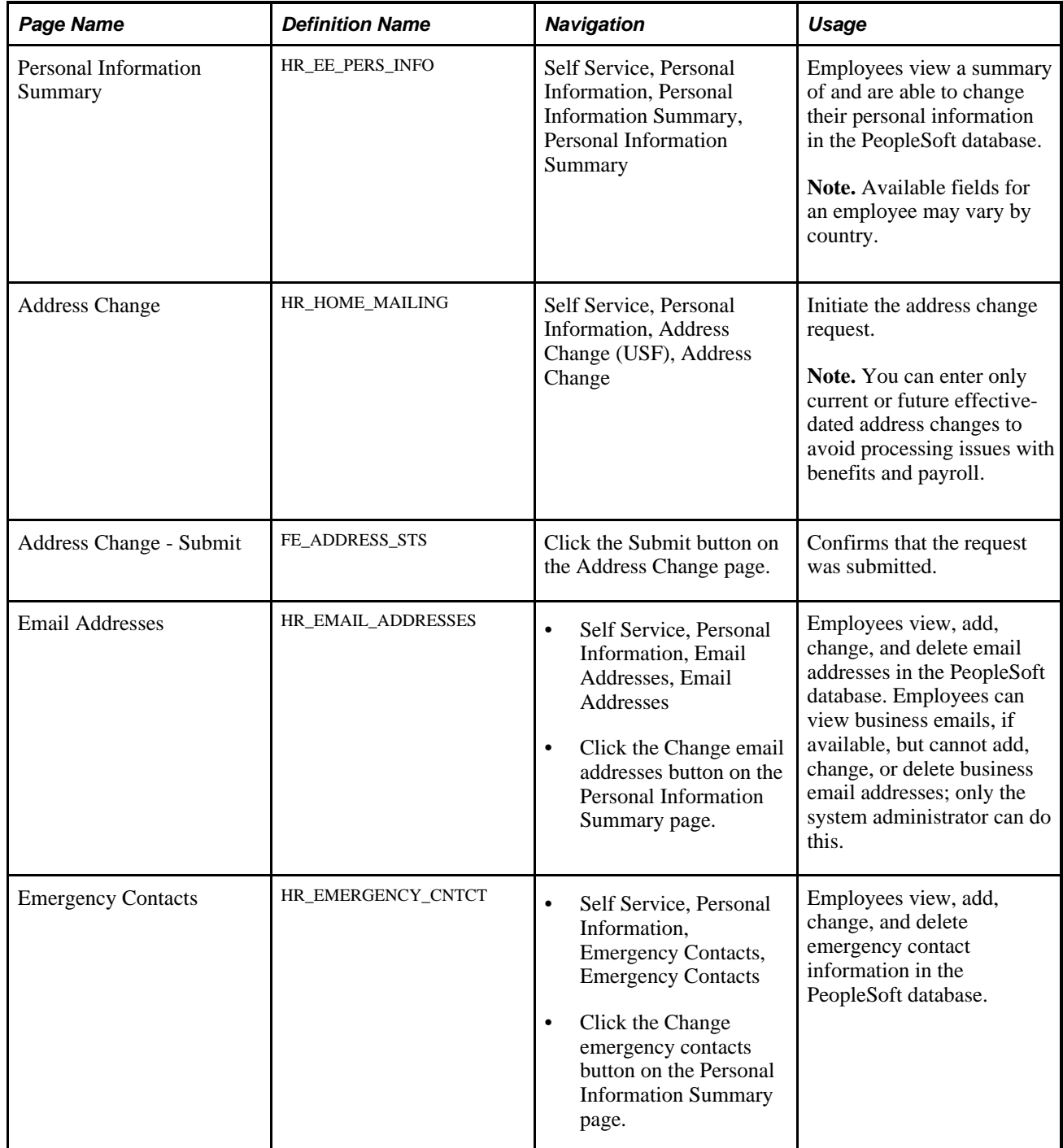

<span id="page-26-1"></span><span id="page-26-0"></span>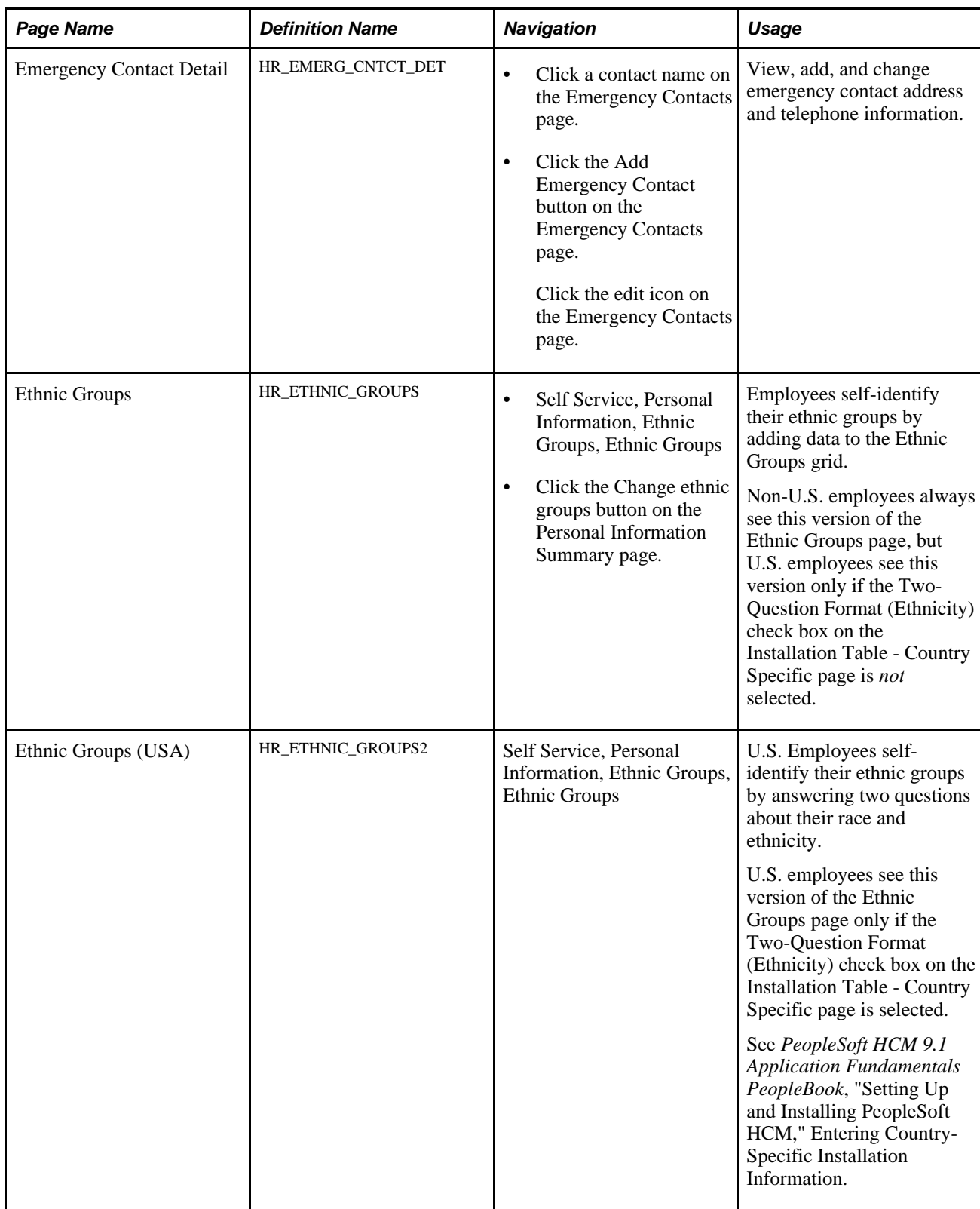

<span id="page-27-4"></span><span id="page-27-3"></span><span id="page-27-2"></span><span id="page-27-1"></span><span id="page-27-0"></span>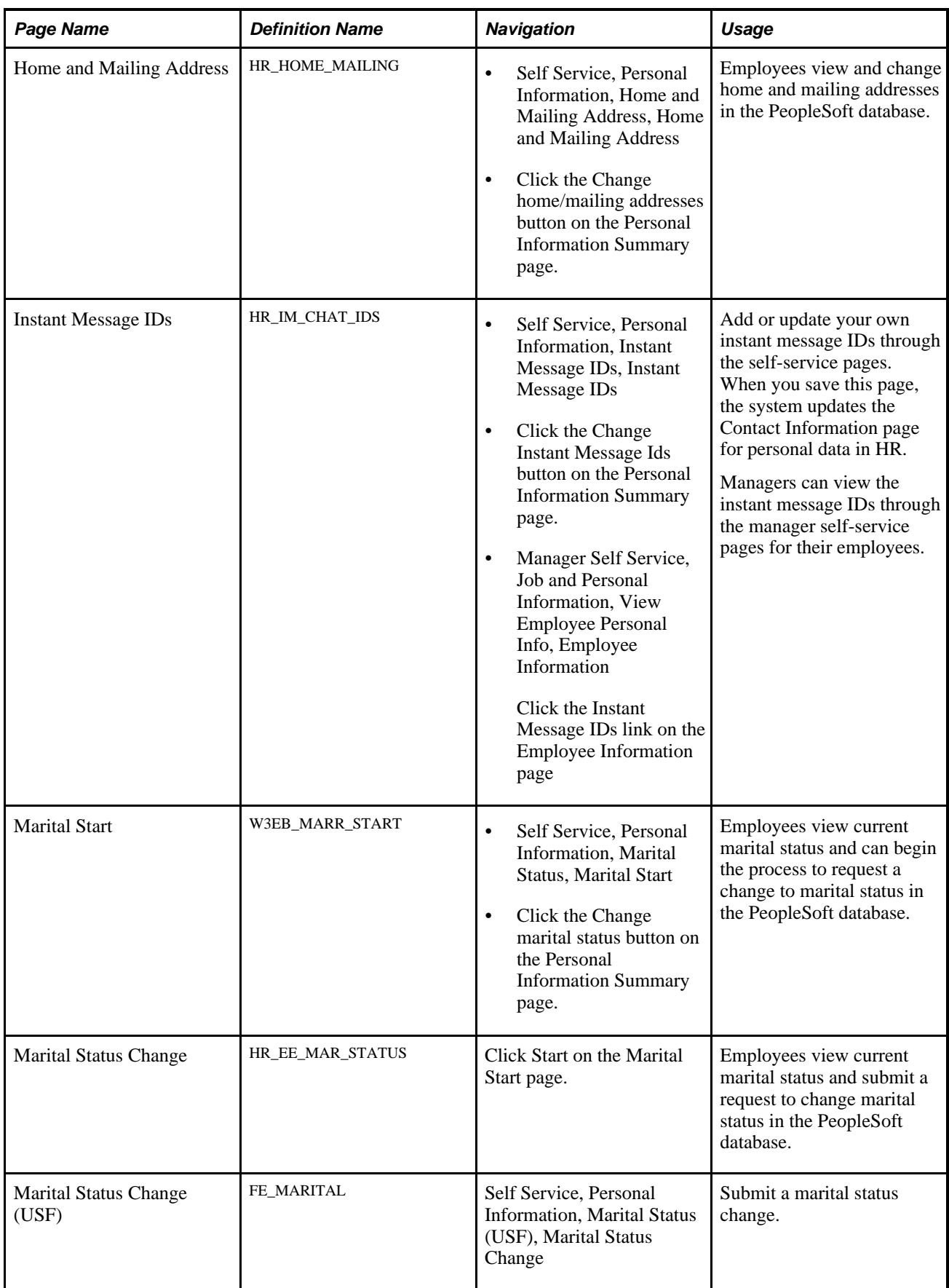

<span id="page-28-2"></span><span id="page-28-1"></span>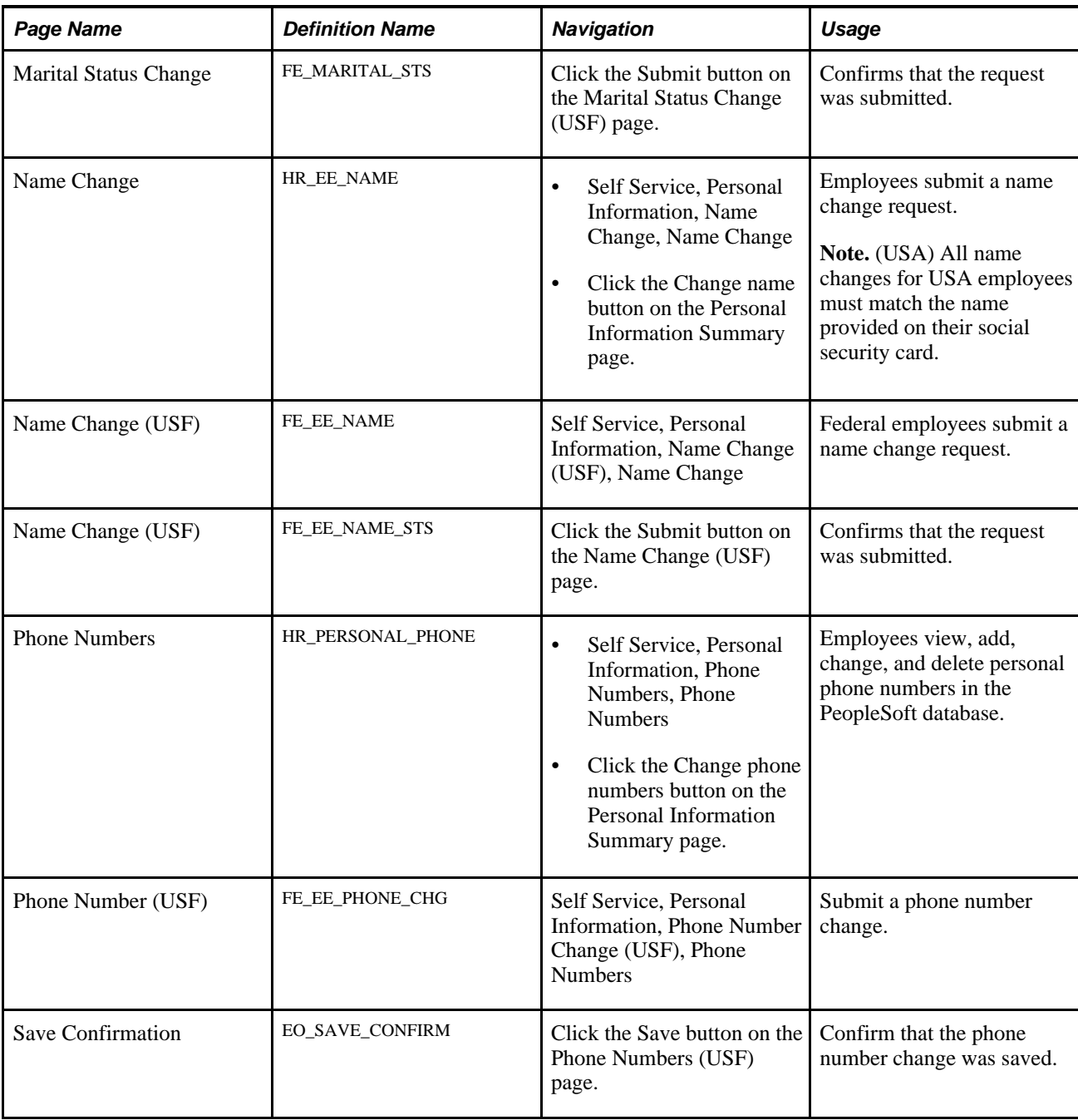

# <span id="page-28-4"></span><span id="page-28-3"></span><span id="page-28-0"></span>**(USF) Requesting Leave of Absences**

<span id="page-28-5"></span>This section provides an overview of the requesting leave of absence process and lists the page that is used to request leave of absences.

## <span id="page-29-0"></span>**Page Used to Request Leave of Absences**

<span id="page-29-5"></span>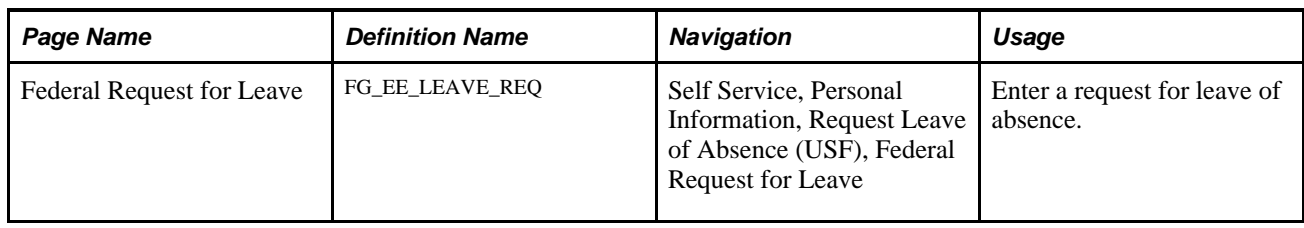

# <span id="page-29-1"></span>**(USF) Requesting Termination**

This section provides an overview of the termination process and lists the page that is used to request termination.

## <span id="page-29-2"></span>**Page Used to Request Termination**

<span id="page-29-6"></span>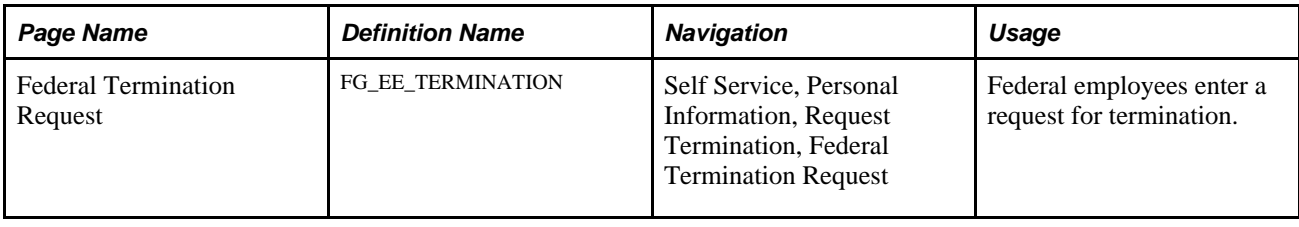

# <span id="page-29-3"></span>**(USF) Reviewing Change Requests**

This section provides an overview of reviewing change requests and lists the page that is used to review change requests.

## <span id="page-29-4"></span>**Page Used to Review Change Requests**

<span id="page-29-7"></span>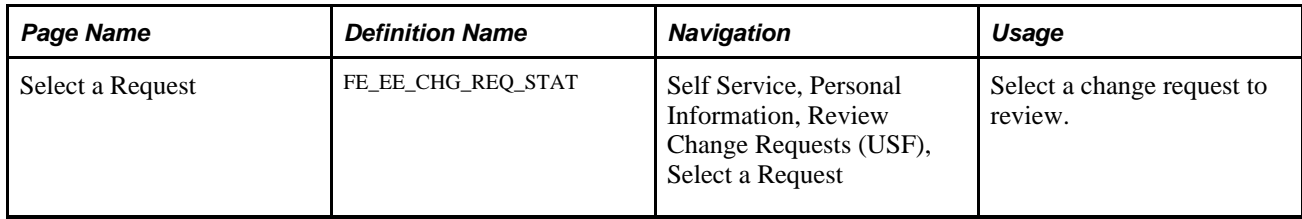

# <span id="page-30-0"></span>**Reviewing Workflow Inquiries**

<span id="page-30-2"></span>This sections provides an overview of workflow inquiries and lists the pages that are used to review selfservice activity.

### <span id="page-30-1"></span>**Understanding Workflow Inquiries**

The Workflow Inquiry page enables the self-service administrator to:

- Review the status of any self-service transaction, except phone number changes.
- Review errors and warnings that occurred during the component interface processing.
- Change the workflow status of a transaction.

#### **Reviewing the Status**

Workflow Inquiry enables the self-service administrator to review a transaction for any employee for whom the self-service administrator has security. The self-service administrator searches by transaction name, request date, workflow status, or employee ID.

#### **Reviewing Errors and Warnings**

The Workflow Inquiry enables the self-service administrator to review errors or warnings that occur during the processing of the component interface. The self-service administrator must process the request using the Workflow Inquiry page.

Errors can occur when:

- The email or worklist notification fails to be generated.
- The system tried to route the transaction to the next reviewer in the approval process, but could not find that person. This means a problem occurred in the reporting structure based on what was entered in the Route To field on the Define Steps page.

If a warning occurs, the self-service administrator can be notified if the Notify on CI Warning check box is selected on the Defaults/Admin page. Warnings don't stop the tables from being updated.

#### **See Also**

*PeopleSoft HCM 9.1 Application Fundamentals PeopleBook*, "Setting Up and Working with Self-Service Transactions"

# <span id="page-31-0"></span>**Pages Used to Review Self-Service Activity**

<span id="page-31-2"></span><span id="page-31-1"></span>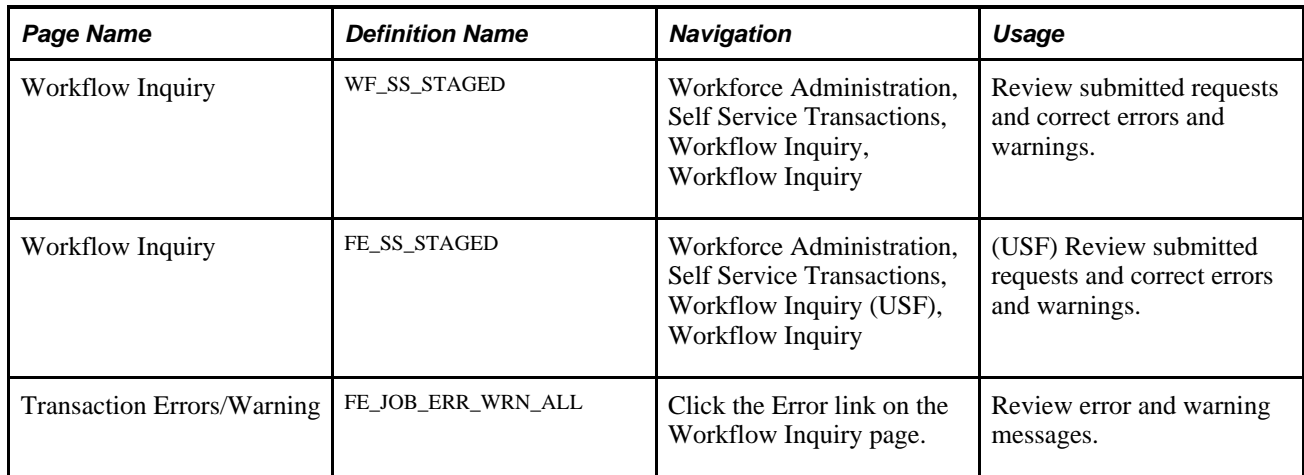

## **Appendix A**

# <span id="page-32-4"></span><span id="page-32-0"></span>**Delivered Workflows for PeopleSoft eProfile**

This appendix discusses delivered workflows for PeopleSoft eProfile.

## <span id="page-32-1"></span>**Delivered Workflows for PeopleSoft eProfile**

This section discusses eProfile workflows. The workflows are listed alphabetically by workflow name.

#### <span id="page-32-2"></span>**Address Changes - Requesting**

<span id="page-32-3"></span>This section discusses the address change request workflow.

#### **Description**

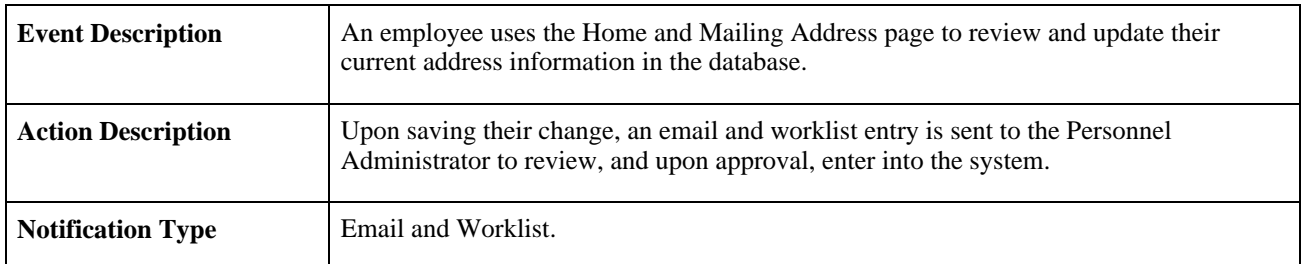

#### **Workflow Objects**

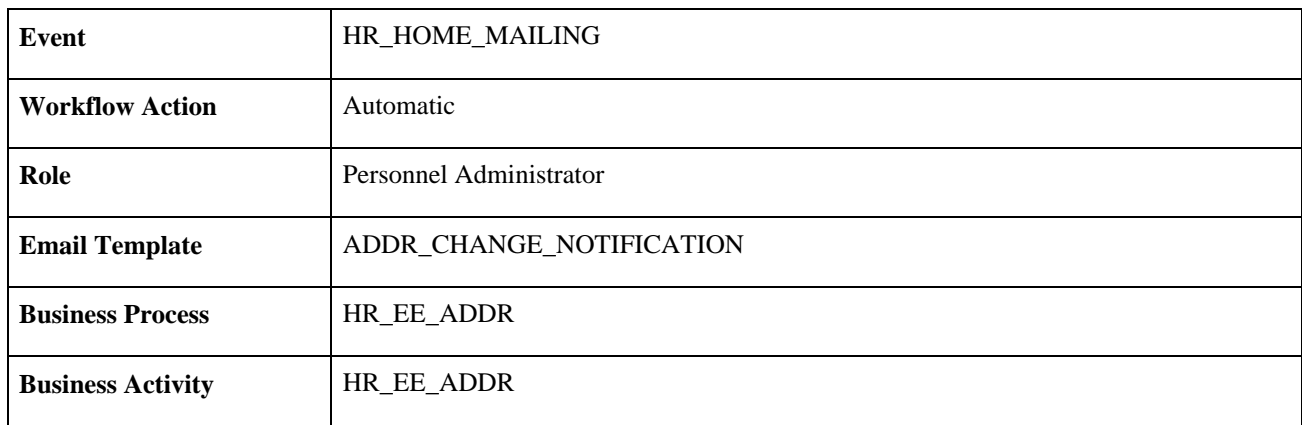

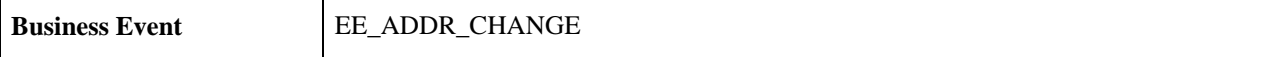

## <span id="page-33-0"></span>**Address Changes - Processing**

<span id="page-33-2"></span>This section discusses the address change processing workflow.

#### **Description**

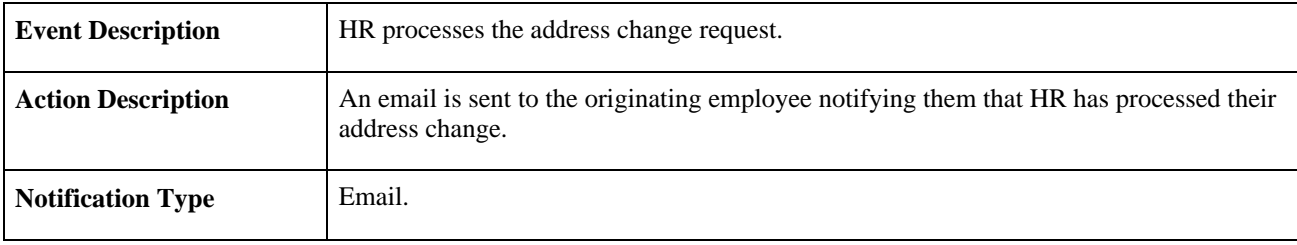

#### **Workflow Objects**

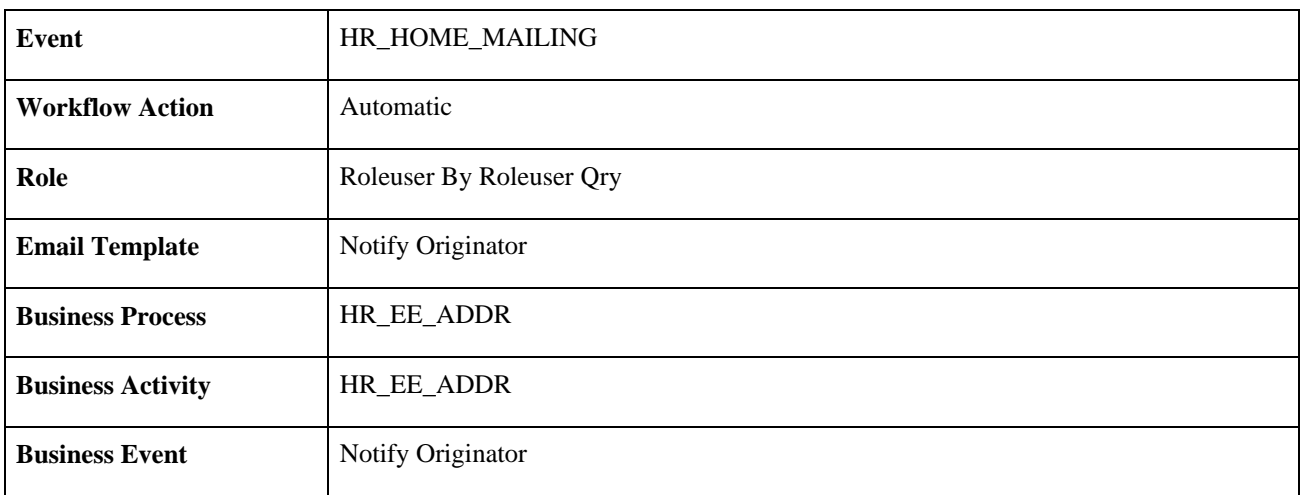

## <span id="page-33-1"></span>**Marital Status - Updating**

<span id="page-33-3"></span>This section discusses the marital status update workflow.

#### **Description**

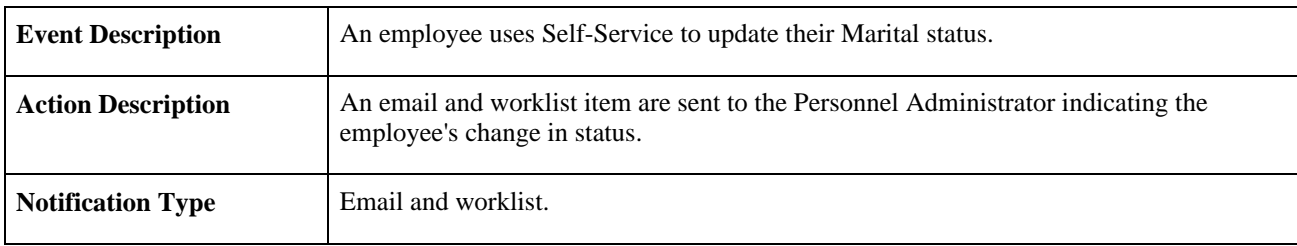

#### **Workflow Objects**

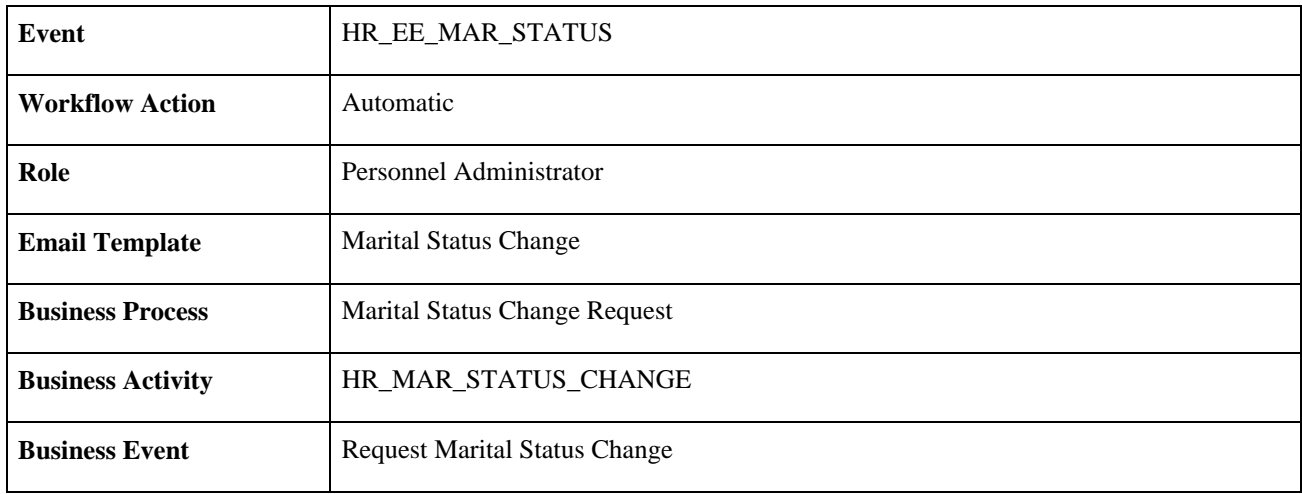

## <span id="page-34-0"></span>**Marital Status - Processing**

<span id="page-34-1"></span>This section discusses the marital status processing workflow.

#### **Description**

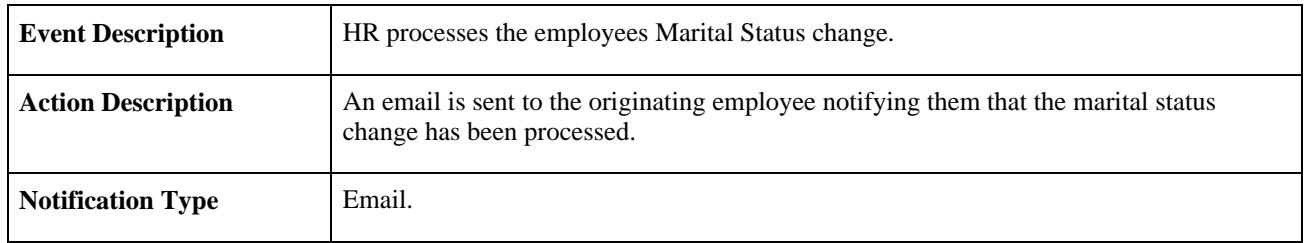

#### **Workflow Objects**

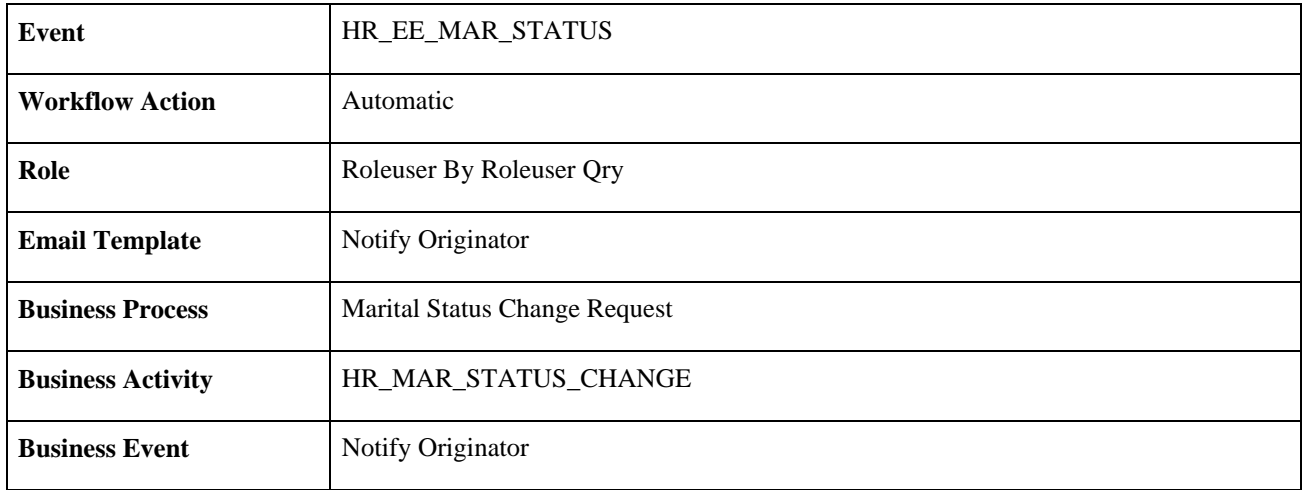

## <span id="page-35-0"></span>**Name Changes - Requesting**

<span id="page-35-2"></span>This section discusses requesting a name change workflow.

#### **Description**

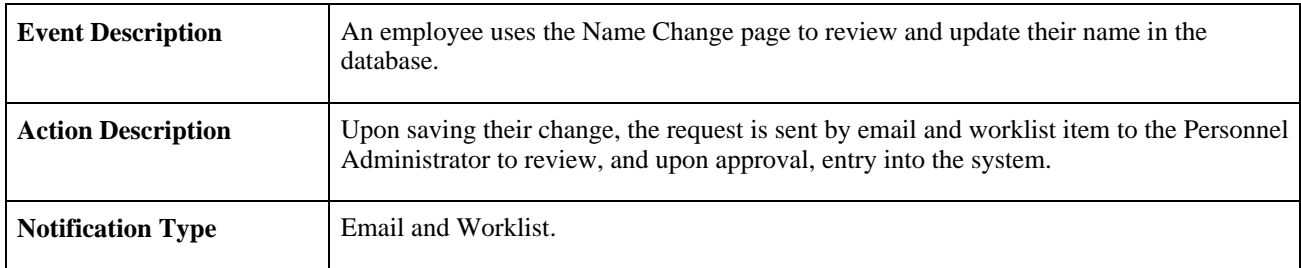

#### **Workflow Objects**

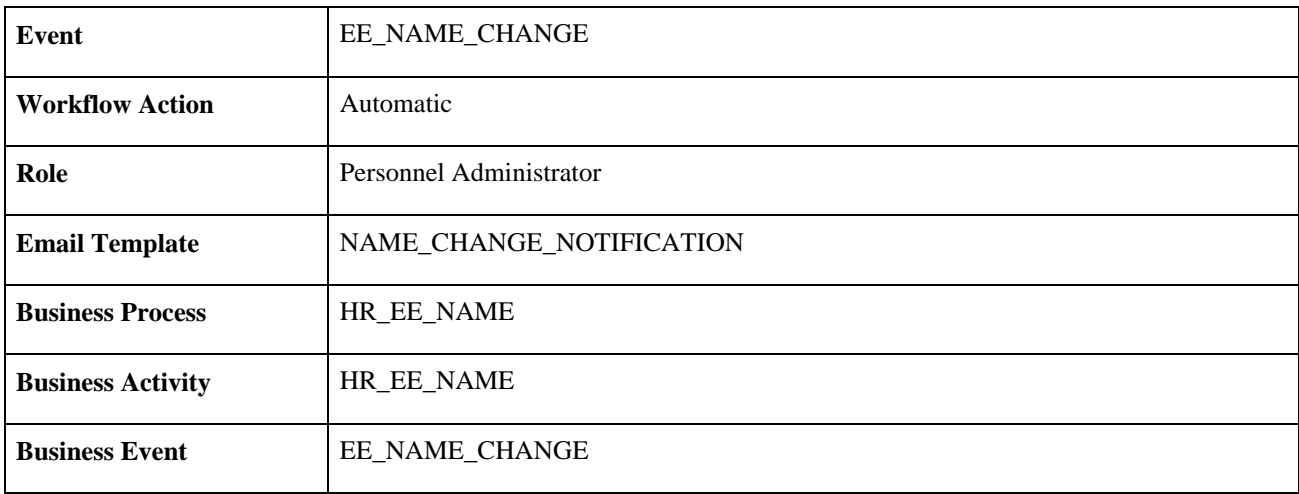

## <span id="page-35-1"></span>**Name Changes - Processing**

This section discusses processing a name change request workflow.

#### **Description**

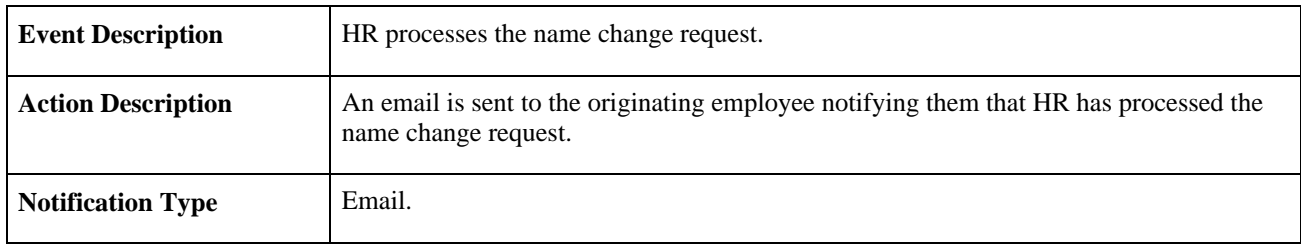

#### **Workflow Objects**

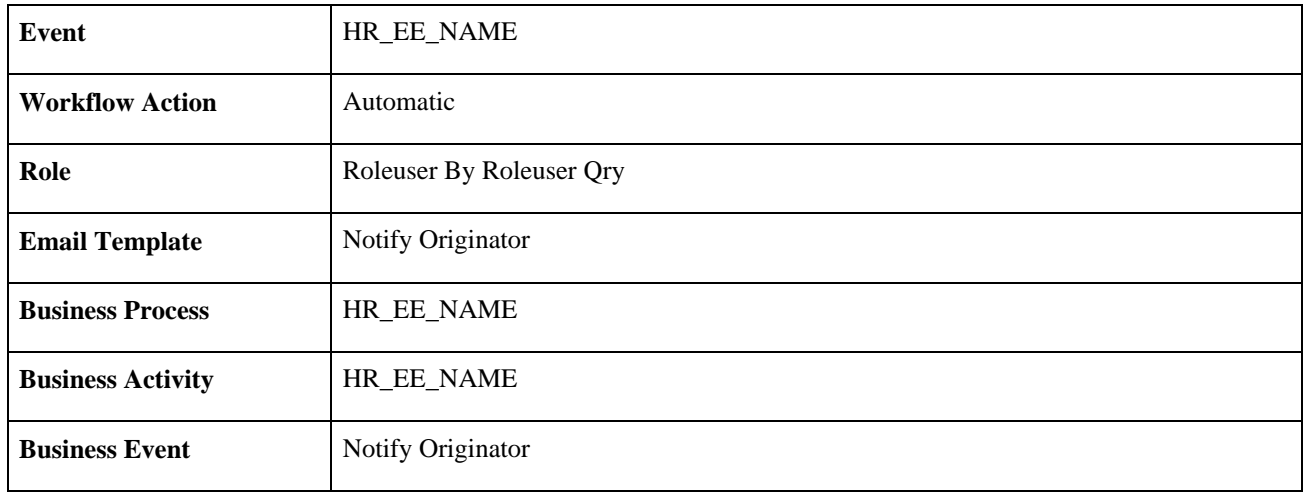

# **Index**

# <span id="page-38-0"></span>**A**

address change workflow [27](#page-32-3)[, 28](#page-33-2) Address Change page (USF) [20](#page-25-1) application tables, implementing [2](#page-7-2) approval understanding [3](#page-8-4) Approval Flow component (GVT\_WIP\_ACTVTY) [6](#page-11-2) Approval Framework [3](#page-8-5) approval levels and workflow notifications pages [7](#page-12-2) approvals setting up [3](#page-8-6) approval steps defining federal [8](#page-13-1) understanding (USF) [6](#page-11-3) Approval Transactions component (GVT\_WIP\_RECORD) [6](#page-11-2)[, 9](#page-14-1)[, 12](#page-17-2)

# **B**

business processes list of [2](#page-7-3)

# **C**

CI / Notification Details page [13](#page-18-2)[, 14](#page-19-1)

# **D**

default PAR data, defining federal [9](#page-14-1) Defaults / Admin page [10](#page-15-3)[, 13](#page-18-3) Define Steps page [7](#page-12-3)

## **E**

Email Addresses page [20](#page-25-2) Emergency Contact Detail page [21](#page-26-0) Emergency Contacts page [20](#page-25-3) Ethnic Groups page [21](#page-26-1)

# **F**

federal component interface notification details defining [14](#page-19-1) identifying [12](#page-17-2) Federal Request for Leave page (USF) [24](#page-29-5) federal self-service, setting up (USF) [3](#page-8-6)

Federal Termination Request page (USF) [24](#page-29-6)

## **G**

Getting Started [1](#page-6-2) GVT\_WIP\_ACTVTY component [6](#page-11-2) GVT\_WIP\_RECORD component [6](#page-11-2)[, 9](#page-14-1)[, 12](#page-17-2)

# **H**

Home and Mailing Address page [22](#page-27-0)

# **I**

implementation [2](#page-7-2) Instant Message IDs page [22](#page-27-1)

## **M**

Marital Start page [22](#page-27-2) marital status workflow [28](#page-33-3)[, 29](#page-34-1) Marital Status Change page [22](#page-27-3) Marital Status Change page (USF) [22](#page-27-4)

# **N**

name change workflow [30](#page-35-2) Name Change page [23](#page-28-1) Name Change page (USF) [23](#page-28-2)

## **P**

PAR *See* [Personnel action requests](#page-9-2) PAR tracking data, defining federal [10](#page-15-4) PeopleSoft eProfile using workflow [27](#page-32-4) personal information, viewing and updating [18](#page-23-1) Personal Information Summary page [20](#page-25-4) Personnel action requests [4](#page-9-2) Phone Numbers page [23](#page-28-3) Phone Numbers page (USF) [23](#page-28-4) Phone Numbers – Save Confirmation page (USF) [23](#page-28-5) product overview [1](#page-6-3)

# **S**

Select a Request page [24](#page-29-7) self-service administrator, identifying federal [12](#page-17-2)[, 13](#page-18-4) setup [2](#page-7-2) statuses and status types, defining Federal [7](#page-12-4)

# **T**

tables implementation [2](#page-7-2) Transaction Errors/Warning page [26](#page-31-1) Transaction Setup page [7](#page-12-5)

### **W**

WIP statuses defining [8](#page-13-2) workflow delivered with PeopleSoft eProfile [27](#page-32-4) workflow inquiries, reviewing [25](#page-30-2) Workflow Inquiry page [26](#page-31-2) Work in progress statuses and approval steps [6](#page-11-2) understanding [4](#page-9-3)